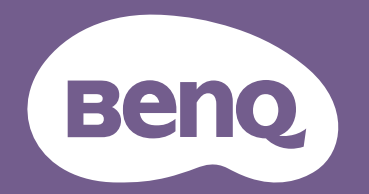

# Projektor cyfrowy Podręcznik użytkownika

MS536 / MX536 / MW536 / MH536 / TH536 V1.01

## <span id="page-1-0"></span>**Informacje o gwarancji i prawach autorskich**

#### Ograniczona gwarancja

Firma BenQ udziela gwarancji, że produkt ten pozbawiony jest jakichkolwiek wad materiałowych i wad wykonania w przypadku normalnego użytkowania i przechowywania.

W przypadku występowania z roszczeniami gwarancyjnymi wymagane będzie poświadczenie daty zakupu. Jeśli w okresie gwarancyjnym okaże się, że produkt ten jest wadliwy, firma BenQ zobowiązana jest tylko do wymiany uszkodzonych części (wliczając robociznę), co stanowi wyłączne zadośćuczynienie dla użytkownika. Aby uzyskać świadczenia gwarancyjne, należy o wszelkich uszkodzeniach niezwłocznie powiadomić sprzedawcę, u którego produkt został zakupiony.

Ważne: Powyższa gwarancja nie ma zastosowania, jeśli klient użytkuje urządzenia niezgodnie z pisemnymi zaleceniami firmy BenQ. W szczególności należy zapewnić, aby wilgotność otoczenia mieściła się w zakresie od 10% do 90%, temperatura wynosiła od 0°C do 35°C, wysokość n.p.m. była poniżej 4920 stóp. Należy także unikać użytkowania projektora w pomieszczeniach zapylonych. Na mocy niniejszej gwarancji użytkownik nabywa szczególne prawa, natomiast inne prawa użytkownik może uzyskać zależnie od przepisów obowiązujących w danym kraju.

W celu uzyskania szczegółowych informacji należy odwiedzić stronę internetową www.BenQ.com.

#### Prawa autorskie

Copyright © 2020 by BenQ Corporation. Wszelkie prawa zastrzeżone. Żadna część niniejszej publikacji nie może być kopiowana, przekazywana, przepisywana, zapisywana w systemach wyszukiwania danych lub tłumaczona na inny język lub język programowania, pod żadną postacią lub przy użyciu jakichkolwiek środków, w sposób elektroniczny, mechaniczny, magnetyczny, optyczny, chemiczny, ręczny bądź w jakikolwiek innym sposób, bez wcześniejszego uzyskania pisemnej zgody firmy BenQ Corporation.

#### **Wyłaczenie**

Firma BenQ Corporation nie składa żadnych oświadczeń i nie udziela żadnych gwarancji, wyrażonych lub domniemanych, w odniesieniu do treści niniejszego dokumentu, a w szczególności wyłącza wszelkie gwarancje, gwarancję pokupności i przydatności do określonego celu. Ponadto firma BenQ Corporation zastrzega sobie prawo do dokonywania korekt niniejszej publikacji i wprowadzania od czasu do czasu zmian treści w niej zawartych, bez obowiązku wcześniejszego powiadamiania użytkownika o dokonanych korektach i zmianach.

\*DLP, Digital Micromirror Device i DMD są znakami towarowymi firmy Texas Instruments. Pozostałe prawa autorskie należą do ich prawowitych firm lub organizacji.

#### **Patenty**

W celu uzyskania szczegółowych informacji o ochronie patentowej projektora BenQ proszę przejść do strony http://patmarking.benq.com/.

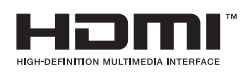

## Spis treści

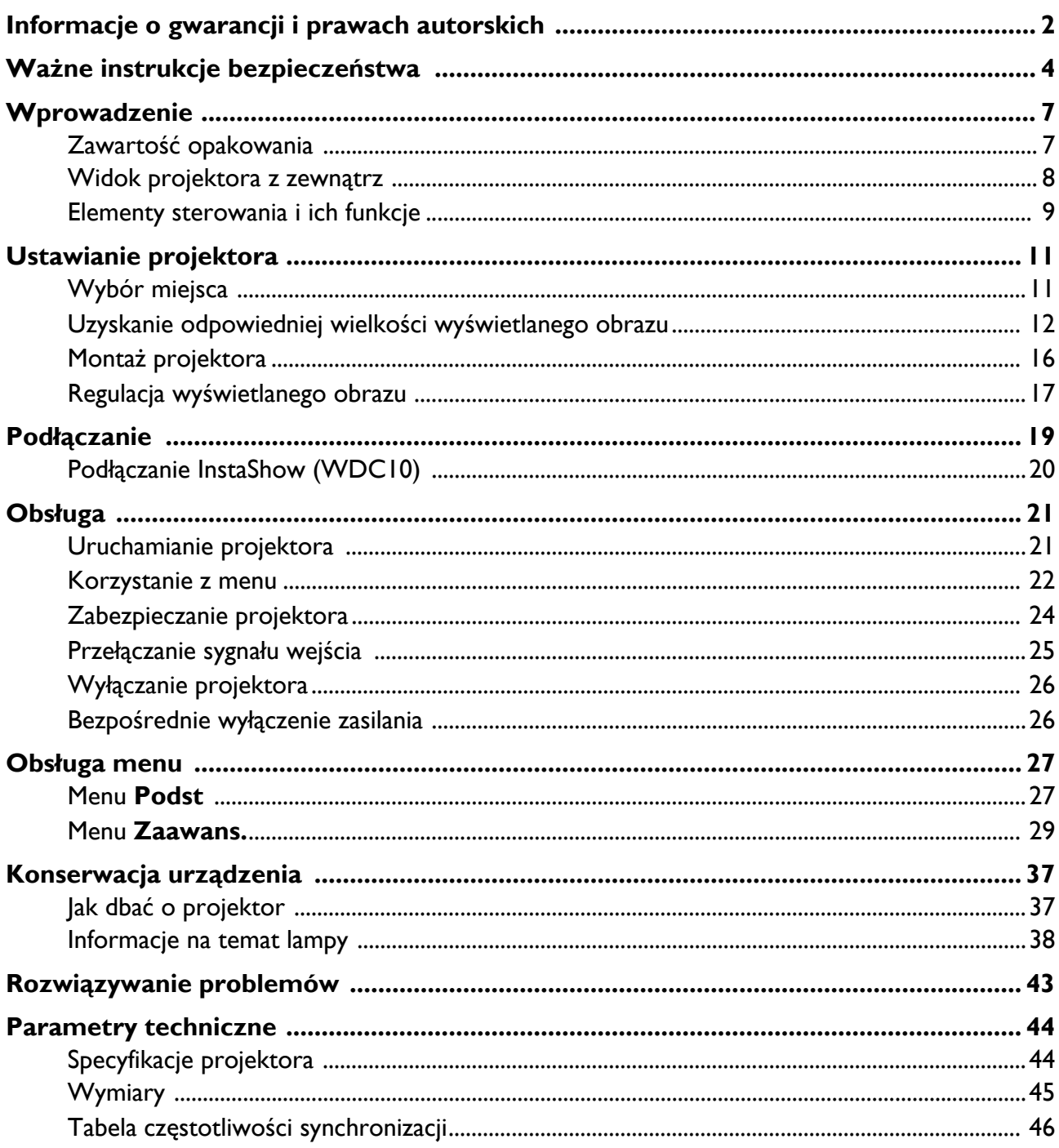

## <span id="page-3-0"></span>**Ważne instrukcje bezpieczeństwa**

Projektor został zaprojektowany i przetestowany w sposób zapewniający spełnianie najnowszych standardów bezpieczeństwa dla sprzętu informatycznego. Jednakże, w celu zapewnienia bezpiecznego użytkowania tego produktu należy przestrzegać zasad opisanych w niniejszej Instrukcji i postępować zgodnie z oznaczeniami na tym produkcie.

1. **Przed rozpoczęciem użytkowania projektora należy przeczytać niniejszą Instrukcję.** Należy zachować go do wykorzystania w przyszłości.

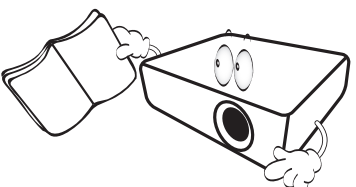

2. **Podczas obsługi projektora nie wolno patrzeć bezpośrednio na obiektyw.** Intensywny promień światła może uszkodzić wzrok.

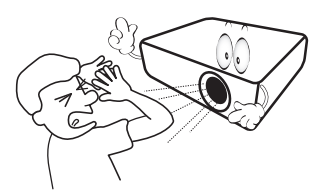

3. **Naprawy mogą być wykonywane wyłącznie przez wykwalifikowanych pracowników serwisu.**

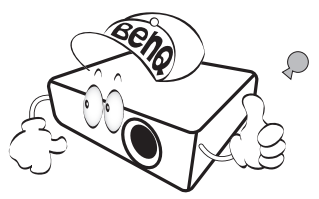

- 4. **W przypadku włączania lampy projektora należy zawsze otworzyć przesłonę obiektywu (jeśli występuje) lub zdjąć zaślepkę obiektywu (jeśli występuje).**
- 5. Lampa silnie nagrzewa się podczas działania projektora. Przed wymontowaniem zespołu lampy w celu jej wymiany należy odczekać ok. 45 minut, aż projektor ulegnie schłodzeniu.

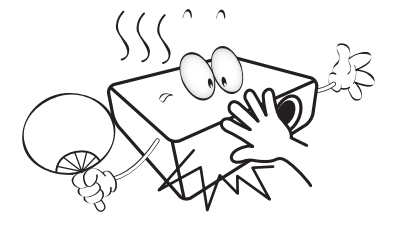

6. W niektórych krajach napięcie w sieci energetycznej NIE jest stabilne. Projektor przystosowany jest do prawidłowego działania w przedziale od 100 do 240 V, ale może zawodzić, jeśli występują przerwy w dopływie prądu lub wahania napięcia **+/-** 10 V. **W miejscach, gdzie wartość napięcia sieciowego waha się lub występują przerwy w dostawie prądu, zalecane jest używanie stabilizatora napięcia, listwy przeciwprzepięciowej lub zasilacza awaryjnego (UPS).** 

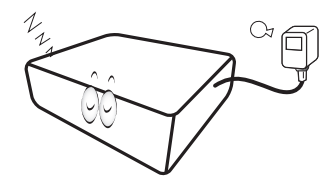

7. Nie wolno zasłaniać obiektywu żadnymi przedmiotami podczas działania projektora, gdyż może to doprowadzić do nagrzania i odkształcenia tych przedmiotów, a także przyczynić się do powstania pożaru. Aby tymczasowo wyłączyć lampę, należy użyć funkcji pustego ekranu.

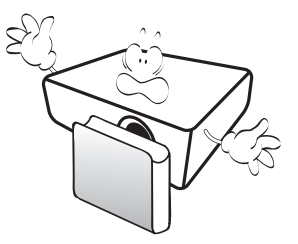

8. Nie wolno użytkować lampy po upływie okresu jej żywotności. Eksploatacja lamp po upływie ustalonego okresu żywotności może spowodować, że w niektórych sytuacjach mogą one ulec uszkodzeniu.

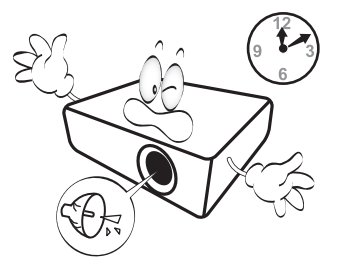

9. Nie wolno wymieniać zespołu lampy ani żadnych podzespołów elektronicznych, jeśli projektor podłączony jest do gniazda elektrycznego.

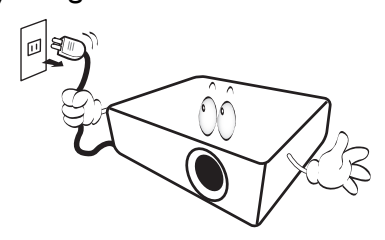

10. Nie wolno ustawiać tego urządzenia na niestabilnym wózku, stojaku lub stole. Urządzenie mogłoby spać, doprowadzając do jego poważnego uszkodzenia.

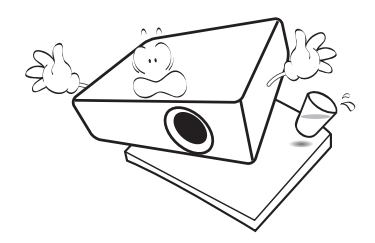

11. Nie wolno demontować tego projektora. Wewnątrz urządzenia występuje niebezpiecznie wysokie napięcie, które może doprowadzić do zgonu, jeśli nastąpi dotknięcie części znajdujących się pod napięciem. Jedyną częścią, obsługiwaną przez użytkownika w ramach serwisowania, jest lampa, która wyposażona jest w osłonę.

W żadnym wypadku nie wolno usuwać ani zdejmować innych pokryw. Naprawę urządzenia należy powierzać tylko odpowiednio wykwalifikowanym pracownikom serwisu.

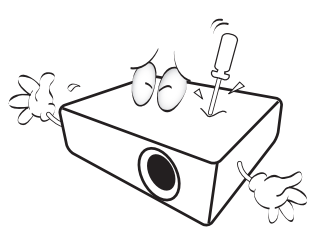

- 12. Nie wolno blokować otworów wentylacyjnych.
	- Nie wolno ustawiać projektora na kocu, pościeli lub innych miękkich powierzchniach.
	- Nie wolno przykrywać projektora materiałami ani innymi przedmiotami.
	- Nie wolno umieszczać żadnych materiałów łatwopalnych w pobliżu projektora.

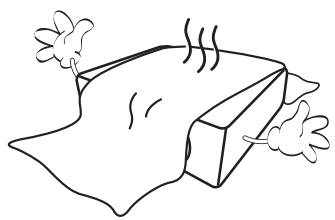

Jeżeli otwory wentylacyjne zostaną zatkane, przegrzanie urządzenia może spowodować zapalenie się elementów w jego wnętrzu.

13. Projektor należy ustawiać na równej i płaskiej powierzchni podczas obsługi.

- Nie wolno użytkować urządzenia, jeśli jest ono pochylone pod kątem większym niż 10 stopni z lewej strony na prawą, bądź pod kątem większym niż 15 stopni od tyłu do przodu. Używanie projektora w pozycji, która nie zapewnia jego całkowitego ustawienia w poziomie, może spowodować wadliwe działanie lub uszkodzenie lampy.

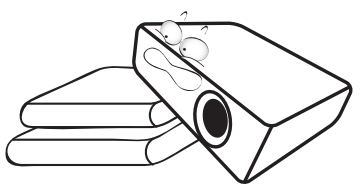

14. Nie wolno ustawiać projektora na żadnym z boków w pozycji pionowej. Może to spowodować przewrócenie się urządzenia, a tym samym doprowadzić do obrażeń ciała lub uszkodzenia projektora.

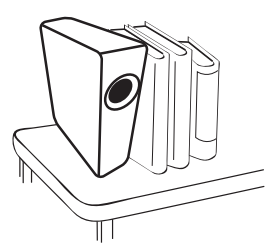

15. Nie wolno stawać na projektorze i umieszczać na nim żadnych przedmiotów. Poza możliwym uszkodzeniem projektora, może to doprowadzić do wypadku i spowodować obrażenia ciała.

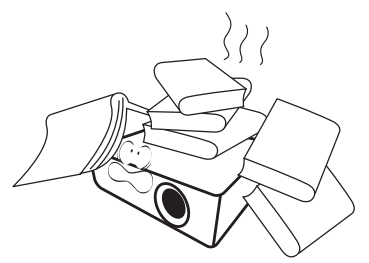

16. Podczas pracy projektora ze szczeliny wentylacyjnej może wydobywać się rozgrzane powietrze i charakterystyczny zapach. Jest to typowe zjawisko i nie świadczy o wadliwości produktu.

17. Na projektorze ani w jego pobliżu nie wolno umieszczać żadnych cieczy. Płyny, które zostaną rozlane na projektorze, mogą spowodować jego uszkodzenie. Jeśli projektor uległ zamoczeniu, należy go odłączyć od gniazda zasilania i skontaktować się z firmą BenQ w celu wykonania naprawy.

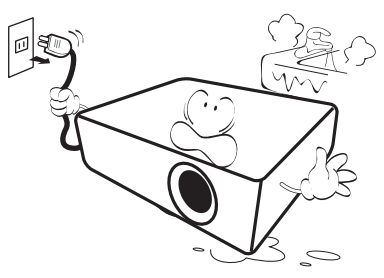

18. Ten produkt umożliwia wyświetlanie odwróconych obrazów przy instalacji na suficie/ścianie.

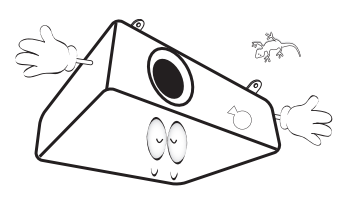

19. To urządzenie należy uziemić.

- 20. Nie wolno ustawiać projektora w miejscach, w których panują następujące warunki:
	- Słabo wentylowana lub ograniczona przestrzeń. Brak możliwości zapewnienia co najmniej 50-centymetrowego odstępu od ścian i swobodnego przepływu powietrza wokół projektora,
	- Miejsca, które mogą się silnie nagrzewać, takie jak wnętrze samochodu z zamkniętymi szybami.
	- Nadmierna wilgotność, zapylenie lub dym papierosowy, mogą spowodować zanieczyszczenie komponentów optycznych, skrócenie żywotności projektora oraz przyciemnienie obrazu.

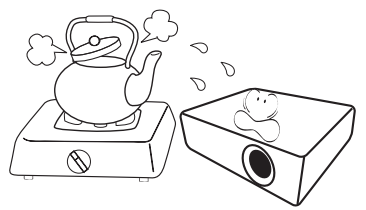

- Miejsca w pobliżu czujników przeciwpożarowych.
- Temperatura otoczenia jest większa niż 40°C (104°F),
- Miejsca znajdujące sie na wysokości powyżej 3000 metrów (10000 stóp).

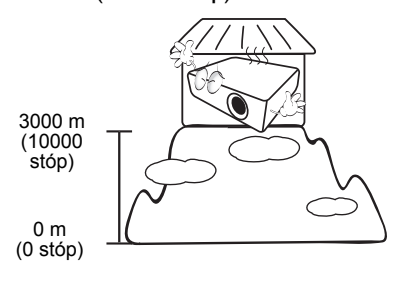

## <span id="page-6-0"></span>**Wprowadzenie**

### <span id="page-6-1"></span>**Zawartość opakowania**

Należy ostrożnie rozpakować i sprawdzić, czy zostały dostarczone wszystkie wymienione poniżej elementy. Jeśli którychkolwiek elementów brakuje, należy się skontaktować ze sprzedawcą w miejscu zakupienia.

#### Standardowe akcesoria

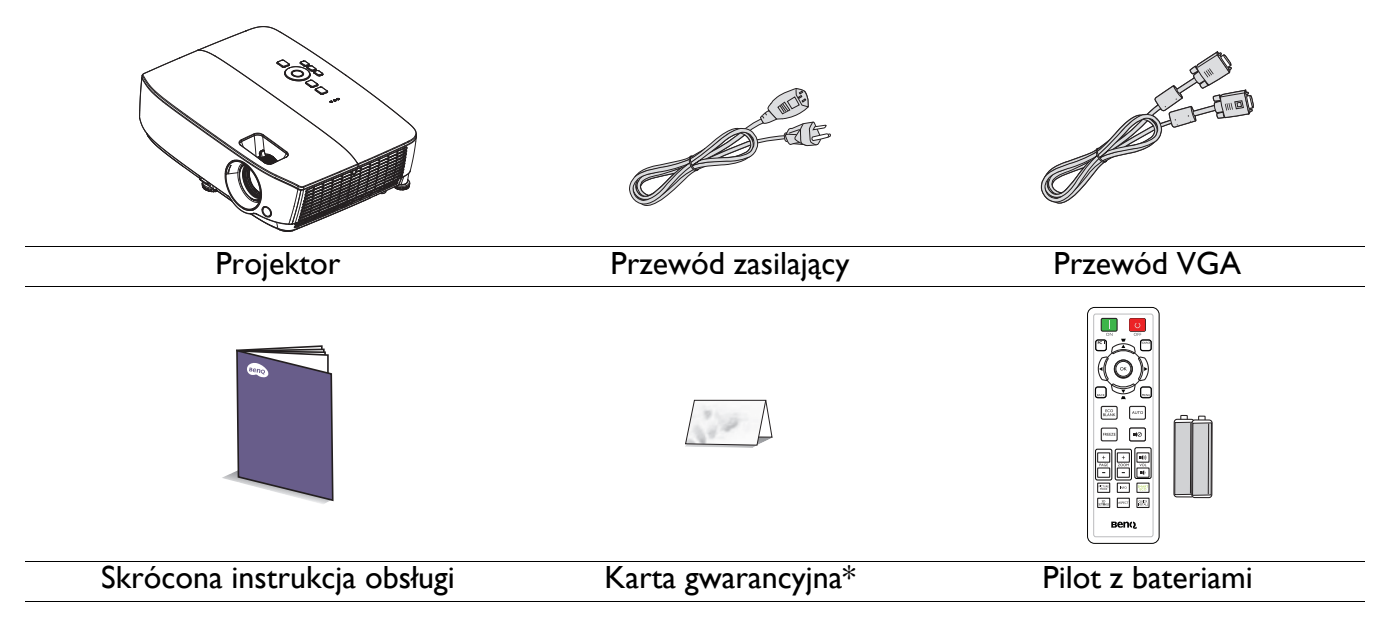

- ï Dostarczone wyposażenie jest odpowiednie dla danego kraju i może odbiegać od tego, które przedstawione jest na rysunku.
- \*Karta gwarancyjna dostarczana jest tylko w przypadku niektórych krajów. W celu uzyskania szczegółowych informacji należy skontaktować się ze sprzedawcą.

#### Akcesoria opcjonalne

- 1. Zapasowy zestaw lamp
- 2. Sufitowy zestaw montażowy
- 4. Okulary 3D
- 5. InstaShow (WDC10)

3. Torba

#### Wymiana baterii pilota

- 1. Naciśnij i otwórz pokrywę baterii, jak pokazano na ilustracji.
- 2. Wyjmij stare baterie (jeśli są stare) i zainstaluj dwie baterie AAA. Upewnij się, że końce plus i minus są prawidłowo ukierunkowane, jak na ilustracji.

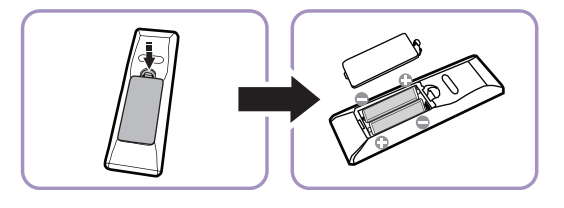

- 3. Załóż pokrywę baterii, aż do zaskoczenia na miejsce.
	- Należy unikać pozostawiania pilota i baterii w miejscu o zbyt wysokiej temperaturze lub wilgotności, takim jak kuchnia, łazienka, sauna, oszklona weranda lub w zamkniętym samochodzie.
	- ï Baterię można wymieniać wyłącznie na baterię tego samego typu lub ich odpowiednik zalecany przez producenta baterii.
	- ï Zużyte baterie należy usuwać zgodnie z instrukcjami producenta i lokalnymi przepisami dotyczącymi ochrony środowiska naturalnego dla regionu użytkownika.
	- ï Baterii nigdy nie wolno wrzucać do ognia. Może to spowodować ich wybuch.
	- ï Jeśli baterie są wyczerpane lub pilot nie będzie użytkowany przez dłuższy czas, baterie należy wyjąć, aby zapobiec uszkodzeniu pilota z powodu możliwego wycieku z baterii elektrolitu.

### <span id="page-7-0"></span>**Widok projektora z zewnątrz**

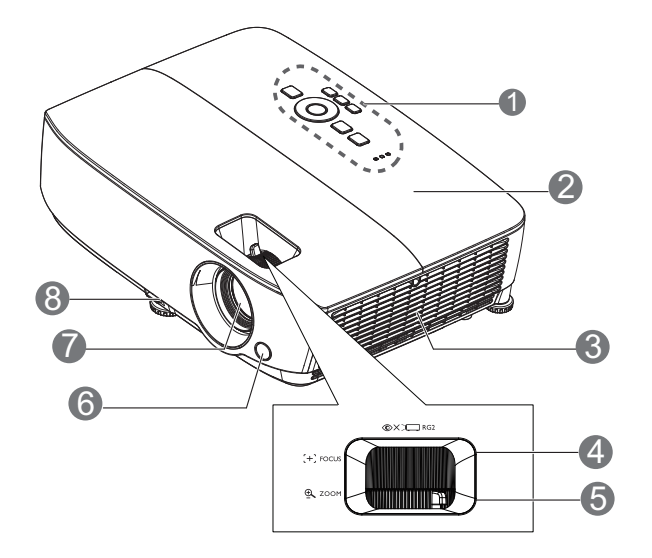

- 1. Zewnętrzny panel sterowania (patrz rozdział [Projektor i pilot na stronie 9](#page-8-1) w celu uzyskania szczegółowych informacji)
- 2. Osłona lampy
- 3. Wentylacja (wlot powietrza)
- 4. Pierścień regulacji ostrości
- 5. Pierścień zmiany wielkości obrazu
- 6. Przedni czujnik podczerwieni
- 7. Obiektyw projektora
- 8. Dźwignia do szybkiego zwalniania
- 9. Gniazdo wyjścia sygnału RGB
- 10. Gniazdo wejściowe USB typ mini-B
- 11. Złącze sterowania RS-232
- 12. Gniazdo wejścia sygnału RGB (PC)/Component video (YPbPr/ YCbCr)

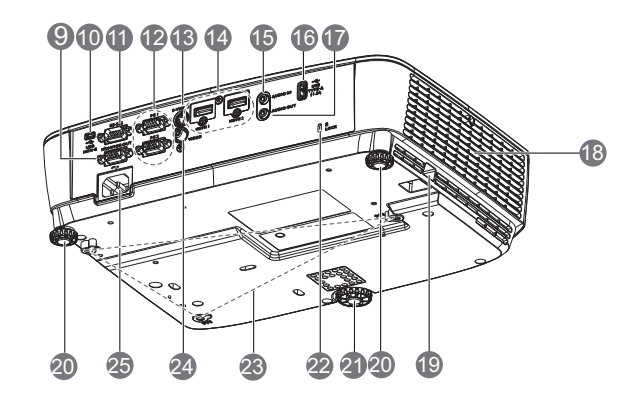

- 13. Gniazdo wejścia S-Video
- 14. Gniazdo wejścia HDMI
- 15. Gniazdo wejścia audio
- 16. Port USB typu A
- 17. Gniazdo wyjścia audio
- 18. Wywietrznik (wylot nagrzanego powietrza)
- 19. Listwa zabezpieczeń
- 20. Tylna nóżka do regulacji
- 21. Przednia nóżka do regulacji
- <span id="page-7-1"></span>22. Gniazdo blokady zabezpieczenia przed kradzieżą Kensington
- 23. Otwory do montażu w suficie
- 24. Gniazdo wejścia video
- 25. Gniazdo przewodu zasilającego

### <span id="page-8-0"></span>**Elementy sterowania i ich funkcje**

### <span id="page-8-1"></span>Projektor i pilot

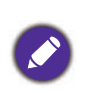

Wszystkie naciśnięcia przycisków opisane w tym dokumencie są dostępne na pilocie lub projektorze.

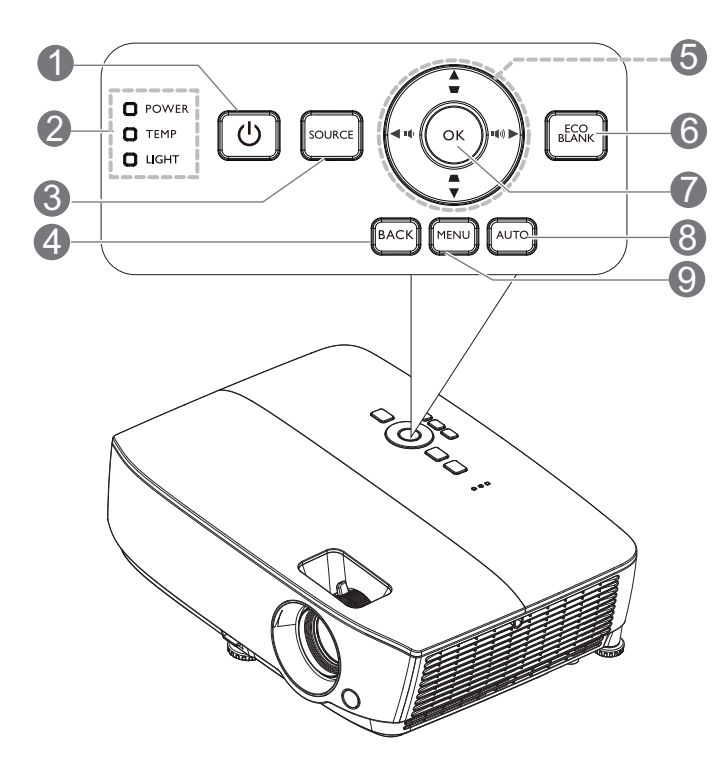

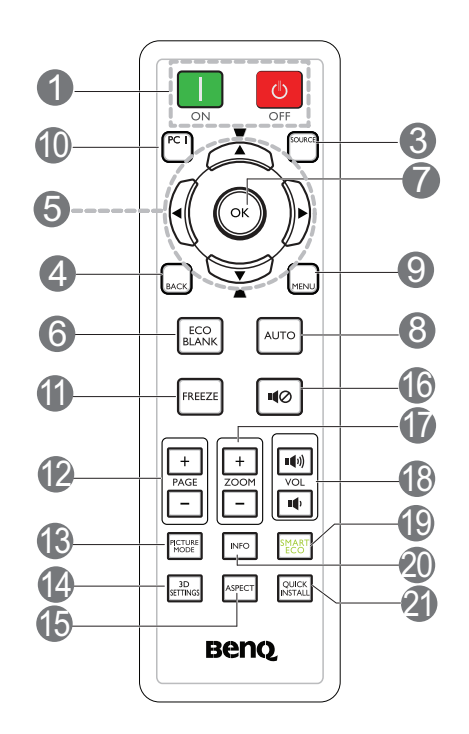

#### 1. **POWER**

Do przełączania projektora pomiędzy trybem gotowości a włączeniem.

#### **ON**/ **OFF**

Wyłączanie lub włączanie projektora.

2. **Kontrolka POWER**/**Kontrolka ostrzeżenia TEMP**/**Kontrolka wskaźnika LIGHT**

(Patrz [Kontrolki na stronie 42.](#page-41-0))

#### 3. **SOURCE**

Służy do wyświetlania paska wyboru źródła.

#### 4. **BACK**

Przechodzenie z powrotem do poprzedniego menu OSD.

Wychodzenie i zapisywanie ustawień menu w przypadku najwyższego poziomu menu OSD.

5. Przyciski strzałek  $(\blacktriangle, \blacktriangledown, \blacktriangle, \blacktriangleright)$ 

Po uaktywnieniu menu ekranowego OSD, przyciski te służą jako strzałki kierunku, do wyboru wymaganych elementów menu i wykonywania regulacji.

Przyciski korekcji trapezowej  $(\blacksquare, \blacksquare)$ 

Wyświetlona zostanie strona korekcji trapezowej.

Przyciski poziomu głośności  $\blacksquare$  / $\blacksquare$ )

Zmniejszanie lub zwiększanie głośności projektora.

#### 6. **ECO BLANK**

Naciśnij ten przycisk, aby wyłączyć obraz na określony czasu, uzyskując w ten sposób do 70% oszczędności energii lampy. Aby ponownie wyświetlić obraz, należy nacisnąć ponownie ten przycisk.

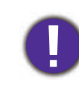

Nie należy blokować obiektywu projekcji żadnym przedmiotem, ponieważ może to spowodować rozgrzanie się i deformację przedmiotu, a nawet pożar.

#### 7. **OK**

Potwierdzanie wybranej pozycji menu ekranowego OSD.

Przechodzenie do następnego poziomu menu OSD.

#### 8. **AUTO**

Automatyczne określanie najlepszego taktowania dla wyświetlanego obrazu, po wybraniu sygnału PC (analogowy RGB).

#### 9. **MENU**

Wyświetlanie lub wychodzenie z menu ekranowego (OSD).

10. Przycisk wyboru źródła: **PC 1**

Wybieranie do wyświetlania źródła wejścia **PC 1**.

#### 11. **FREEZE**

Służy do chwilowego zatrzymywania wyświetlanego obrazu.

#### 12. **PAGE**+/**PAGE**-

Strzałki w górę/w dół, przy podłączeniu do komputera PC z wykorzystaniem USB mini-B.

Obsługa oprogramowania wyświetlania (zainstalowanego w podłączonym komputerze), które reaguje na polecenia przełączenia strony w górę/w dół (np. Microsoft PowerPoint).

#### 13. **PICTURE MODE**

Wybór trybu obrazu.

#### 14. **3D SETTINGS**

Uaktywnianie pozycji menu ekranowego (OSD) 3D.

#### 15. **ASPECT**

Umożliwia wybór formatu obrazu.

#### 16. 10

Służy do włączania i wyłączania dźwięku w projektorze.

#### 17. **ZOOM+**/**ZOOM-**

Służą do powiększanie lub zmniejszania rozmiaru wyświetlanego obrazu.

18. Przyciski poziomu głośności  $\blacksquare$  /  $\blacksquare$ 

Zmniejszanie lub zwiększanie głośności projektora.

#### 19. **SMART ECO**

Wyświetlanie menu **Tryb światła** do wyboru odpowiedniego trybu działania lampy

#### 20. **INFO**

Wyświetlanie menu informacji o projektorze.

#### 21. **QUICK INSTALL**

Wyświetlanie menu **QUICK INSTALL** włącznie z Instalacja projektora, Wzorzec testowy i Korekcja trapezowa.

#### Efektywny zasięg działania pilota zdalnego sterowania

W celu zapewnienia prawidłowego działania pilot zdalnego sterowania należy trzymać prostopadle, pod kątem nie większym niż 30 stopni, do czujnika(w) podczerwieni pilota w projektorze. Odległość pomiędzy pilotem a czujnikiem(i) nie powinna przekraczać 8 metrów (~26 stóp).

Należy się upewnić, że pomiędzy pilotem zdalnego sterowania a czujnikiem(i) podczerwieni IR w projektorze nie występują żadne przeszkody, które mogą zakłócać strumień podczerwieni.

**ï Obsługa projektora od przodu**

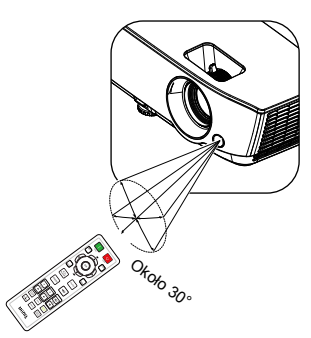

## <span id="page-10-0"></span>**Ustawianie projektora**

### <span id="page-10-1"></span>**Wybór miejsca**

Przed wybraniem miejsca instalacji dla projektora, należy wziąć pod uwagę następujące czynniki:

- Wielkość i pozycja ekranu
- Miejsce gniazda zasilania prądem elektrycznym
- ï Miejsce i odległość pomiędzy projektorem i resztą sprzętu

Projektor można zainstalować w następujący sposób.

#### 1. **Przód – stół**

na stole z przodu ekranu. Jest to najbardziej popularny sposób ustawiania projektora, zapewniający szybkość jego konfiguracji i przenośność.

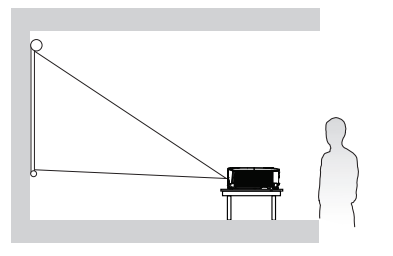

#### 2. **Tył – stół**

Wybierz to ustawienie, gdy projektor znajduje się Wybierz to ustawienie, gdy projektor znajduje się na stole za ekranem. Potrzebny jest specjalny ekran do tylnej projekcji.

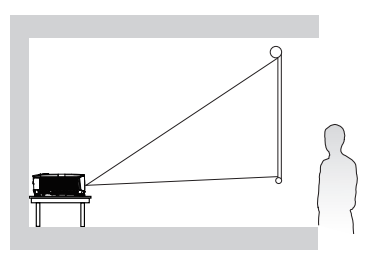

#### 3. **Przód – sufit**

Wybierz to ustawienie, gdy projektor jest podwieszony do sufitu górą w dół z przodu ekranu. W celu zamocowania projektora do sufitu, należy zakupić u sprzedawcy zestaw do montażu projektora BenQ pod sufitem/na ścianie.

#### 4. **Tył – sufit**

Wybierz to ustawienie, gdy projektor jest podwieszony do sufitu górą w dół za ekranem. Należy pamiętać, że w przypadku takiego sposobu montażu wymagane jest zastosowanie specjalnego ekranu do tylnej projekcji oraz do montażu projektora BenQ pod sufitem/na ścianie.

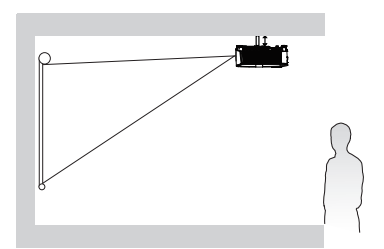

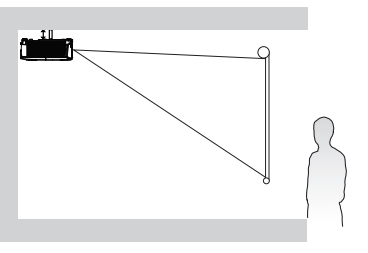

Po włączeniu projektora, przejdź do **Menu Zaawans.** - **Ustaw.** > **Instalacja projektora** > **Instalacja projektora** i naciśnij OK. Użyj </>> </> **Algebrary** wybrać ustawienie.

W celu dostępu do menu można również użyć **QUICK INSTALL** na pilocie.

### <span id="page-11-0"></span>**Uzyskanie odpowiedniej wielkości wyświetlanego obrazu**

Odległość od obiektywu projektora do ekranu, ustawianie zmiany wielkości obrazu (jeśli jest dostępne), a także format wideo są czynnikami wpływającymi na wielkość wyświetlanego obrazu.

### Wymiary projekcji

#### SVGA

<span id="page-11-1"></span>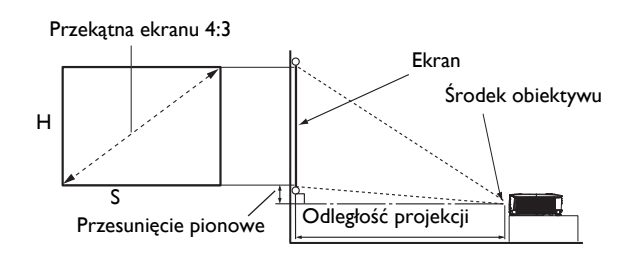

ï Współczynnik proporcji ekranu to 4:3, a format wyświetlanego obrazu to 4:3.

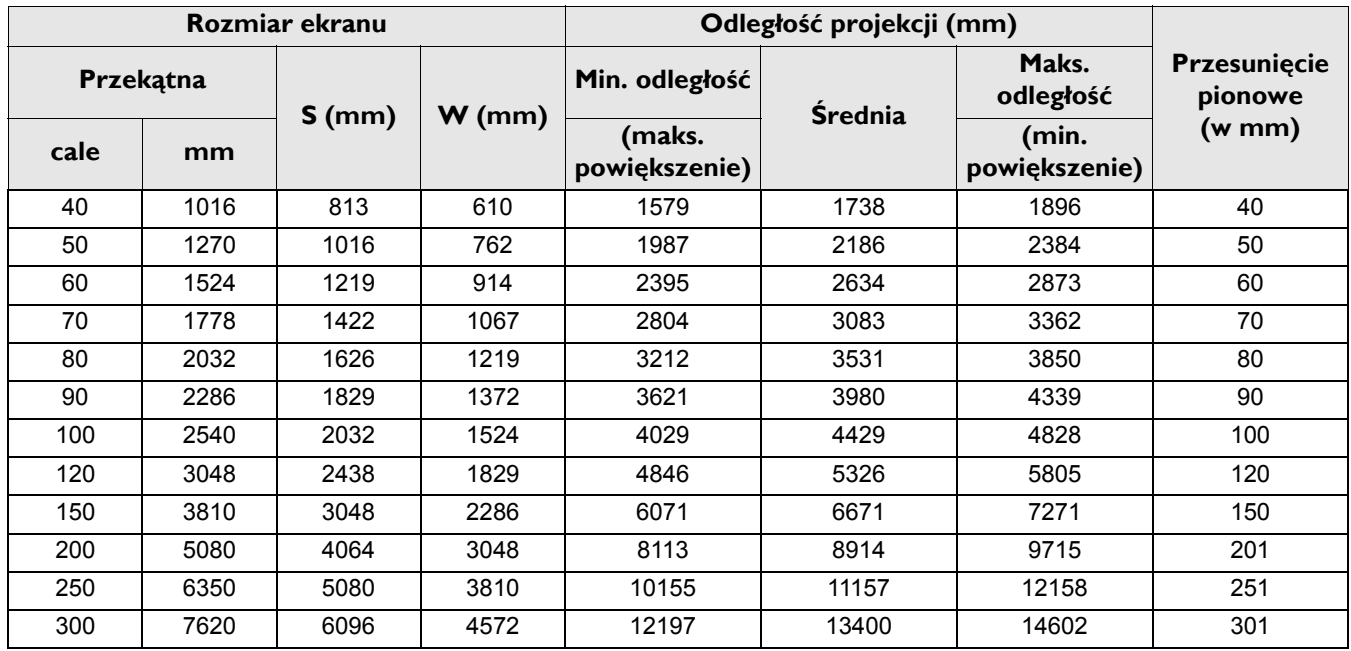

Na przykład, jeśli używany jest ekran 120-cali, zalecana odległość projekcji wynosi 5326 mm.

• Jeśli zmierzona odległość projekcji wynosi 8000 mm, to najbliższa pasująca wartość w kolumnie "Odległość [projekcji \(mm\)"](#page-11-1) wynosi 8914 mm. Sprawdzenie wartości wzdłuż rzędu wskazuje, że wymagany jest ekran o przekątnej 200" (około 5,0 m).

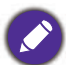

Wszystkie pomiary są przybliżone i mogą się różnić od rozmiarów rzeczywistych.

<span id="page-12-0"></span>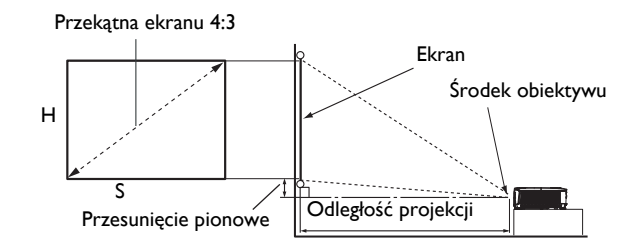

ï Współczynnik proporcji ekranu to 4:3, a format wyświetlanego obrazu to 4:3.

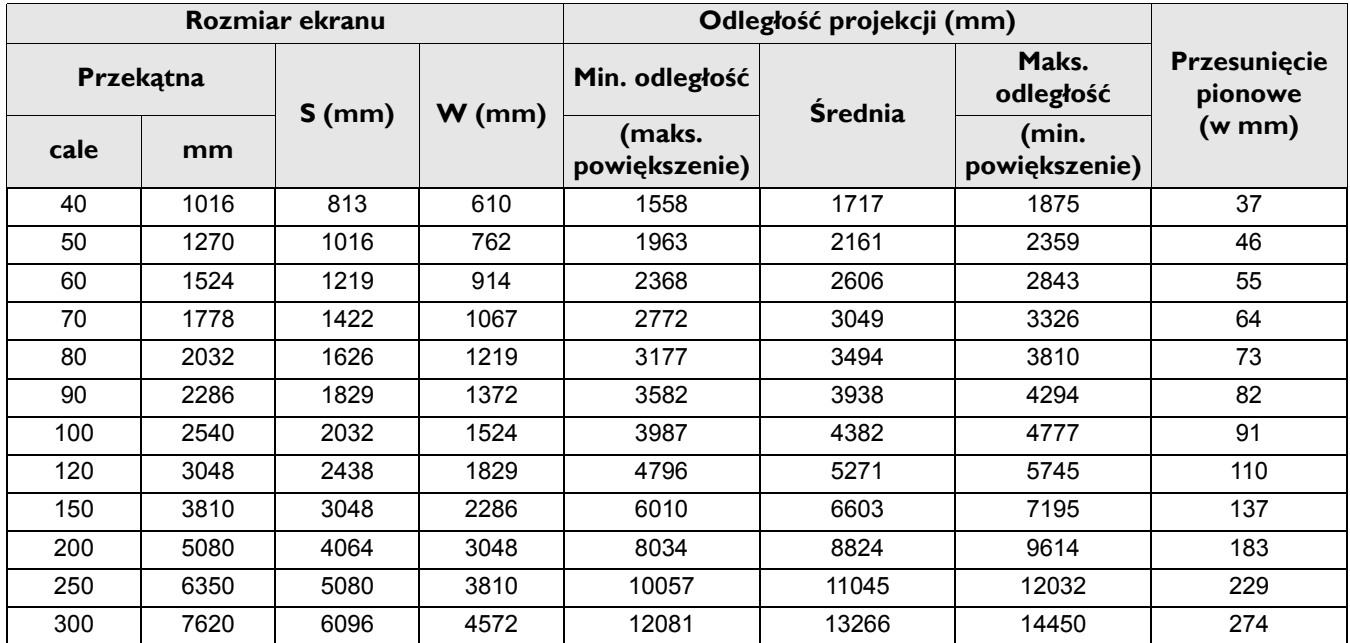

Na przykład, jeśli używany jest ekran 120-cali, zalecana odległość projekcji wynosi 5271 mm.

• Jeśli zmierzona odległość projekcji wynosi 8000 mm, to najbliższa pasująca wartość w kolumnie "Odległość [projekcji \(mm\)"](#page-12-0) wynosi 8824 mm. Sprawdzenie wartości wzdłuż rzędu wskazuje, że wymagany jest ekran o przekątnej 200" (około 5,0 m).

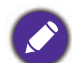

Wszystkie pomiary są przybliżone i mogą się różnić od rozmiarów rzeczywistych.

<span id="page-13-0"></span>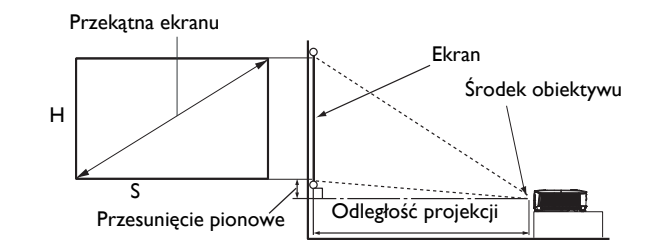

ï Współczynnik proporcji ekranu to 16:10, a format wyświetlanego obrazu to 16:10.

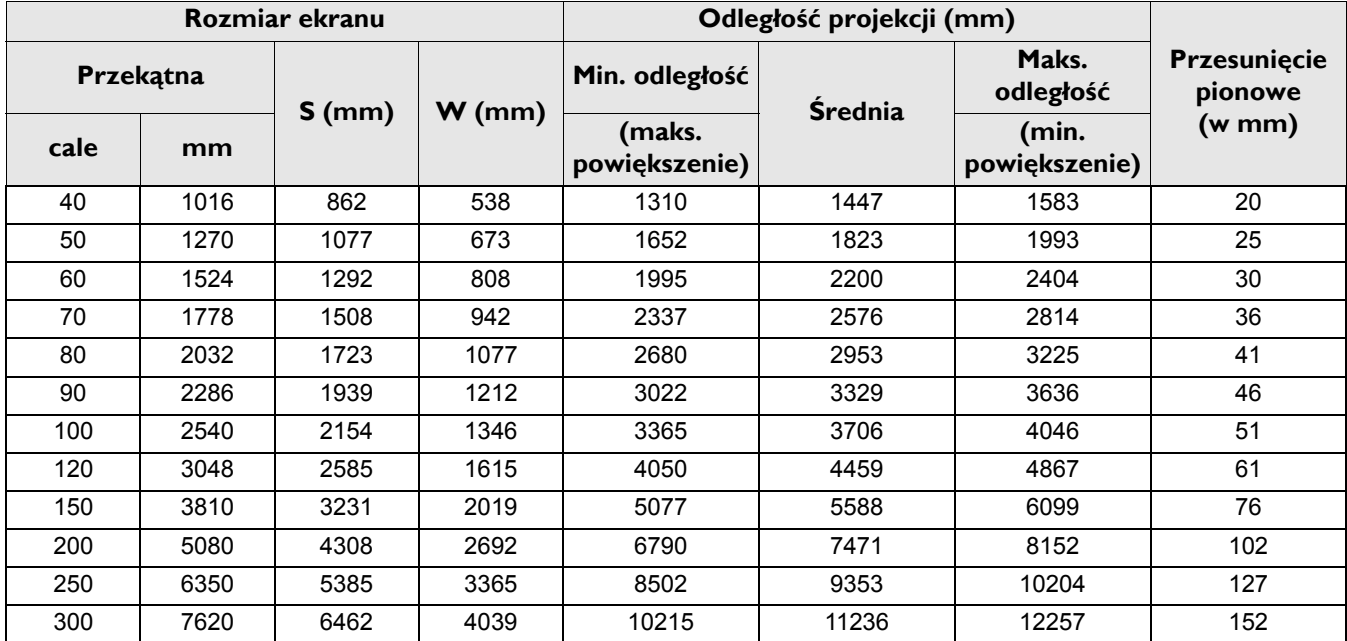

Na przykład, jeśli używany jest ekran 120-cali, zalecana odległość projekcji wynosi 4459 mm.

ï Jeśli zmierzona odległość projekcji wynosi 7500 mm, to najbliższa pasująca wartość w kolumnie "Odległość [projekcji \(mm\)"](#page-13-0) wynosi 7471 mm. Sprawdzenie wartości wzdłuż rzędu wskazuje, że wymagany jest ekran o przekątnej 200" (około 5,0 m).

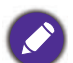

Wszystkie pomiary są przybliżone i mogą się różnić od rozmiarów rzeczywistych.

#### 1080p

<span id="page-14-0"></span>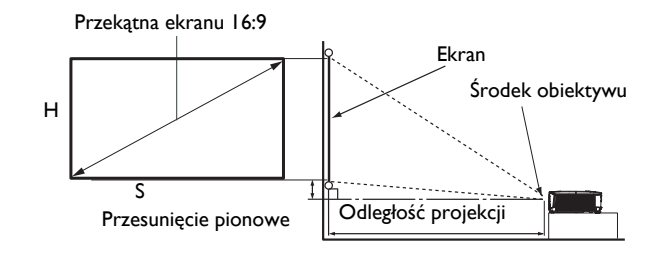

ï Współczynnik proporcji ekranu to 16:9, a format wyświetlanego obrazu to 16:9.

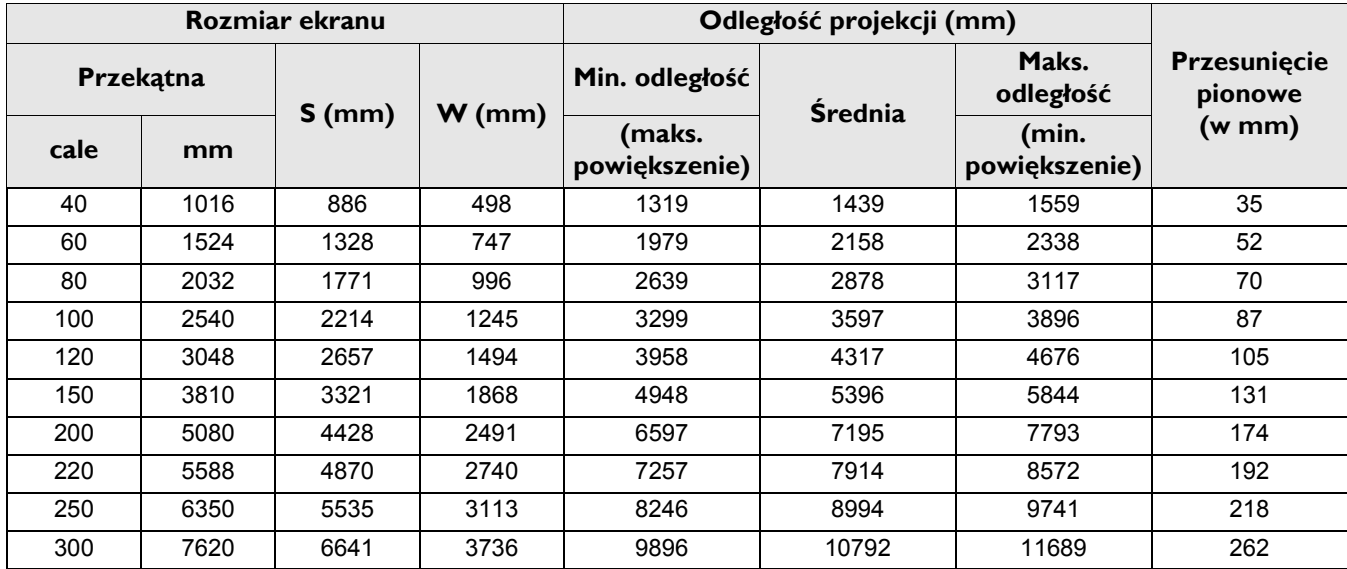

Na przykład, jeśli używany jest ekran 120-cali, zalecana odległość projekcji wynosi 4317 mm.

ï Jeśli zmierzona odległość projekcji wynosi 5000 mm, to najbliższa pasująca wartość w kolumnie "Odległość projekcji (mm)" wynosi 5396 mm. Sprawdzenie wartości wzdłuż rzędu wskazuje, że wymagany jest ekran o przekątnej 150" (około 3,8 m).

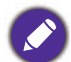

[Wszystkie pomiary s](#page-14-0)ą przybliżone i mogą się różnić od rozmiarów rzeczywistych.

### <span id="page-15-0"></span>**Montaż projektora**

Jeśli planowany jest montaż projektora, zdecydowanie zalecamy użycie właściwie dopasowanego zestawu montażowego dla projektora BenQ i upewnienie się, że zestaw ten został pewnie i bezpiecznie zainstalowany.

W przypadku użycia zestawu do montażu projektora innej marki niż BenQ, istnieje niebezpieczeństwo, że projektor spadnie z powodu niewłaściwego zamocowania w wyniku użycia śrub o nieodpowiedniej średnicy lub długości.

### Przed montażem projektora

- Zakup zestaw do montażu projektora BenQ w miejscu, gdzie zakupiony został projektor BenQ.
- BenQ zaleca także zakup osobnego kabla zabezpieczającego Kensington i zamocowanie go w otworze zamka Kensington projektora i u podstawy wspornika zestawu montażowego. Linka ta będzie pełnić dodatkową funkcję utrzymywania projektora na miejscu w przypadku, gdy mocowanie wspornika montażowego ulegnie poluzowaniu.
- ï Poproś dostawcę o instalację projektora. Samodzielna instalacja projektora może spowodować jego upadek i obrażenia.
- ï Należy wykonać niezbędne procedury, aby zapobiec upadkowi projektora w takich sytuacjach, jak podczas trzęsienia ziemi.
- ï Ta gwarancja nie pokrywa wszelkich uszkodzeń produktu spowodowanych montażem projektora z użyciem zestawu do montażu projektora innej marki niż BenQ.
- ï Podczas montażu projektora pod sufitem/na ścianie należy rozważyć temperaturę otoczenia. Jeśli używana jest grzejnik, temperatura pod sufitem/na ścianie może być wyższa od oczekiwanej.
- ï Należy przeczytać w podręczniku użytkownika informacje o zakresie zalecanego momentu obrotowego dokręcania. Dokręcanie z użyciem momentu obrotowego przekraczającego zalecany zakres, może spowodować uszkodzenie projektora i jego oderwanie.
- Należy się upewnić, że gniazdo zasilania znajduje się wysokości zapewniającej dostęp do niego i łatwe wyłączenie projektora.

### Schemat instalacji przy montażu pod sufitem/na ścianie

Śruba do montażu pod sufitem/na ścianie: M4  $(Maks. L = 25 mm: Min. L = 20 mm)$ 

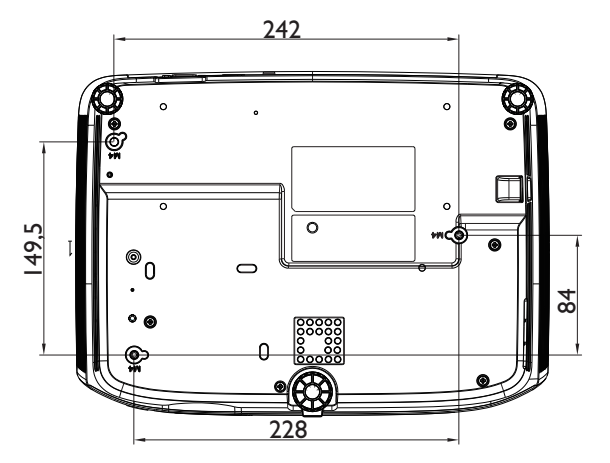

Jednostka: mm

### <span id="page-16-0"></span>**Regulacja wyświetlanego obrazu**

### Regulacja kąta projekcji

Jeśli projektor nie jest ustawiony na płaskiej powierzchni lub ekran i projektor nie są do siebie ustawione prostopadle, wyświetlany obraz ulega zniekształceniu trapezoidalnemu. Tylne nóżki do regulacji można obracać w celu dokładnej regulacji kąta poziomego.

Aby cofnąć nóżki, należy obrócić nóżki regulacji w kierunku odwrotnym.

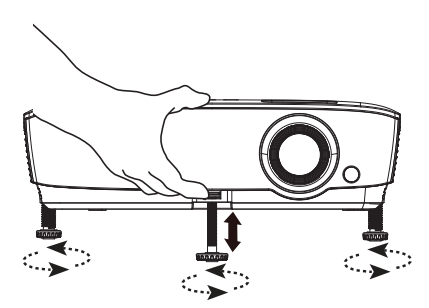

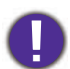

Do not look into the lens while the lamp is on. Silny strumień światła z lampy może spowodować uszkodzenie narządów wzroku.

#### Automatyczna regulacja obrazu

W niektórych przypadkach konieczna może być optymalizacja jakości obrazu. Aby to zrobić, naciśnij AUTO. Aby zapewnić najlepszą jakość obrazu, wbudowana funkcja "Inteligentne automatyczne dostrajanie" w ciągu 3 sekund ponownie dopasuje wartości dla częstotliwości i zegara.

Informacja o bieżącym źródle będzie wyświetlana w górnym, lewym rogu ekranu przez 3 sekundy.

Funkcja ta jest dostępna wyłącznie po wybraniu analogowego sygnału PC (analogowego sygnału RGB).

### Precyzyjna regulacja wielkości i wyrazistości obrazu

Użyj pierścienia powiększenia, aby wyregulować wielkość wyświetlanego obrazu. Wyostrz obraz obracając pokrętło ostrości.

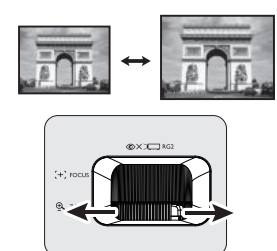

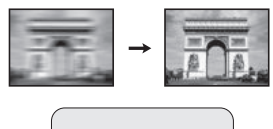

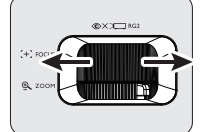

### <span id="page-17-0"></span>Korekcja zniekształceń trapezowych

Zniekształcenia trapezowe odnosi się do sytuacji, kiedy dolna lub górna krawędź wyświetlanego obrazu jest wyraźnie szersza. Zjawisko to występuje, gdy projektor nie jest ustawiony prostopadle do ekranu.

Aby to poprawić, poza dopasowaniem wysokości projektora, należy ręcznie dokonać korekty poprzez wykonanie jednej z poniższych czynności.

• Przy użyciu pilota zdalnego sterowania

Naciśnij przyciski  $\blacktriangleright$  /  $\blacktriangle$  na projektorze lub na pilocie zdalnego sterowania, aby wyświetlić ekran korekcyjny dla "Korekcji trapezowej". Naciśnij przycisk , aby skorygować zniekształcenia trapezowe w górnej części obrazu. Naciśnij przycisk , aby skorygować zniekształcenia trapezowe w dolnej części obrazu.

- Używając menu OSD
- 1. Naciśnij **MENU**, a następnie naciśnij ▼, aż do podświetlenia menu **Wyświetlacz** i naciśnij **OK**.
- 2. Upewnij się, że **Aut. kor. trap. w pionie** jest **Wył.**.
- 3. Naciśnij przycisk , aby podświetlić **Korekcja trapezowa**, a następnie naciśnij przycisk **OK**. Następuje wyświetlenie strony korekcyjnej **Korekcja trapezowa**.
- 4. Naciśnij przycisk  $\blacksquare$ , aby skorygować zniekształcenia trapezowe w górnej części obrazu lub przycisk , aby skorygować zniekształcenia trapezowe w dolnej części obrazu.

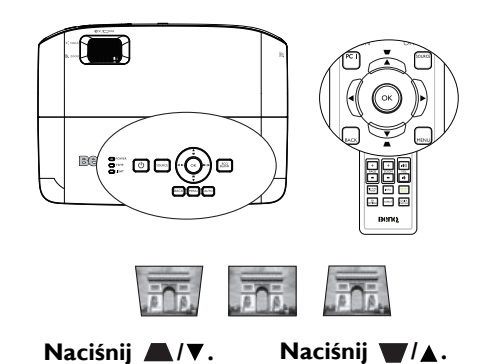

## <span id="page-18-0"></span>**Podłączanie**

Podczas podłączania źródła sygnału do projektora należy sprawdzić, czy:

- 1. Przed wykonaniem połączeń wyłączone są wszystkie urządzenia.
- 2. Użyto prawidłowych kabli sygnałowych dla każdego źródła.
- 3. Kable zostały prawidłowo podłączone.

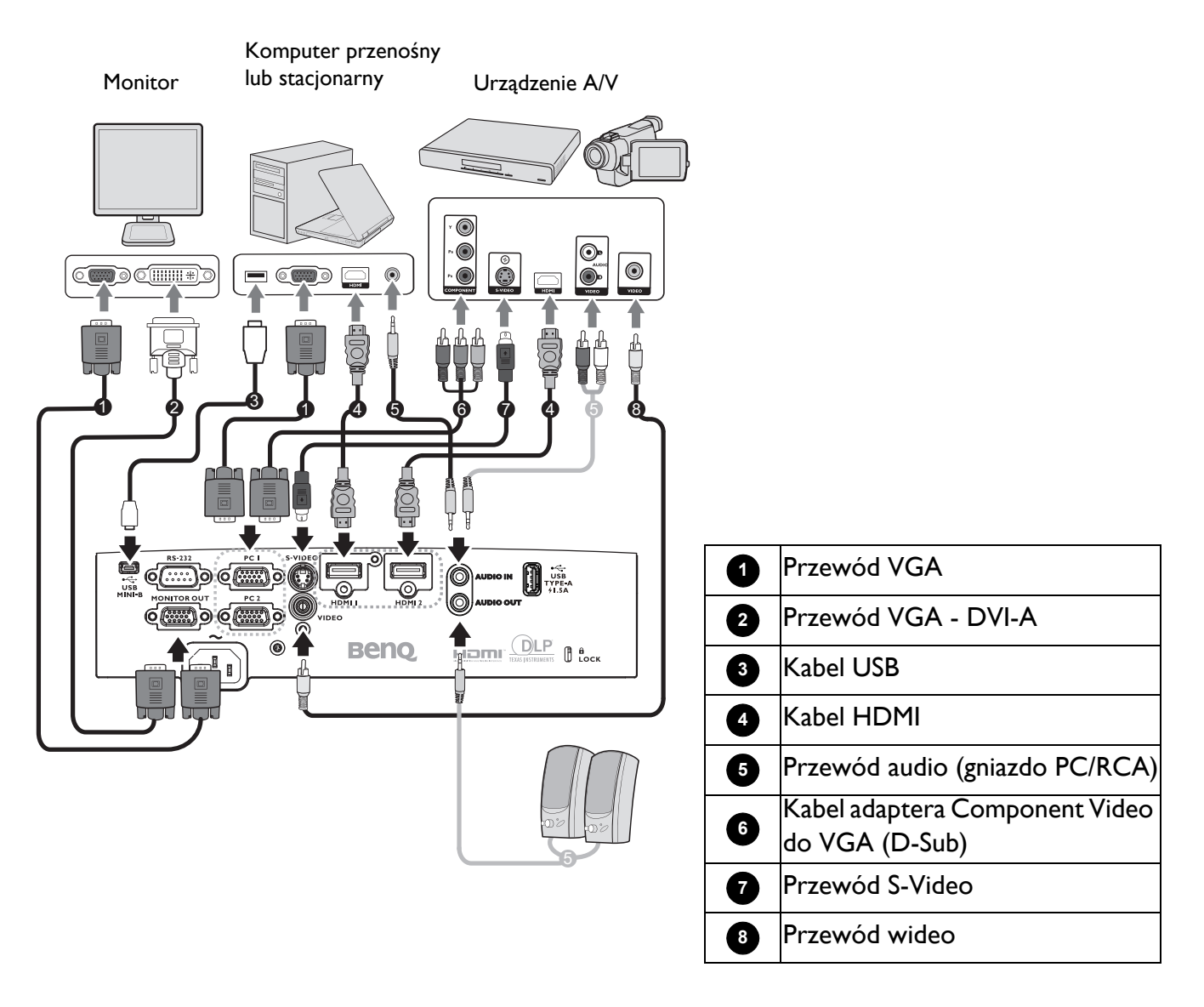

- ï W przedstawionych powyżej połączeniach, niektóre kable mogą nie znajdować się na wyposażeniu projektora (patrz Zawartość [opakowania na stronie 7](#page-6-1)). Są one dostępne na rynku w sklepach ze sprzętem elektronicznym.
- ï Ilustracje połączenia służą tylko jako odniesienie. Dostępne z tyłu projektora gniazda połączeń zależą od modelu projektora.
- ï W wielu notebookach, po podłączeniu do projektora, nie można włączyć ich zewnętrznych portów wideo. Włączanie/wyłączanie zewnętrznego wyświetlacza zazwyczaj jest wykonywane kombinacją przycisków, taką jak FN + przycisk funkcji z symbolem monitora. Należy jednocześnie nacisnąć klawisz FN i odpowiednio oznaczony klawisz funkcyjny. Aby odszukać właściwą kombinację klawiszy, należy zapoznać się z dokumentacją dołączaną do notebooka.
- ï Jeśli wybrany obraz nie jest wyświetlany po włączeniu projektora, pomimo wybrania prawidłowego źródła obrazu, należy sprawdzić, czy urządzenie źródła wideo jest włączone i działa prawidłowo. Należy także sprawdzić, czy przewody doprowadzania sygnału są prawidłowo podłączone.

Należy podłączyć projektor do urządzenia źródła wideo poprzez zastosowanie tylko jednego z wyżej opisanych sposobów wykonania połączenia, jednak każdy z tych sposobów oferuje inny poziom jakości obrazu.

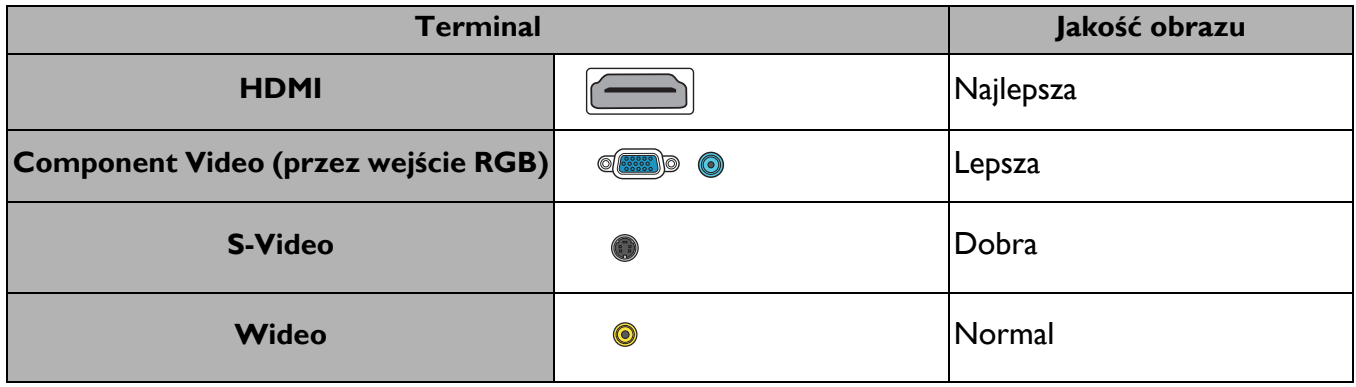

#### Podłaczenie audio

ten projektor posiada wbudowany(e) głośnik(i) mono, przeznaczony(e) do zapewniania podstawowych funkcji audio, towarzyszącemu prezentacjom danych, wyłącznie do celów biznesowych. Nie są one przeznaczone i nie służą do odtwarzania audio stereo, z aplikacji kina domowego. Dowolne wejście audio stereo (jeśli jest dostarczane), jest miksowane do zwykłego wyjścia audio mono, przez głośnik(i) projektora.

Wbudowany głośnik(i) zostanie wyciszony po podłączeniu gniazda **AUDIO OUT**.

- ï Projektor może odtwarzać zmiksowane audio mono nawet, jeśli podłączone jest audio stereo.
- Jeśli wybrany obraz nie jest wyświetlany po włączeniu projektora, pomimo wybrania prawidłowego źródła obrazu, należy sprawdzić, czy urządzenie źródła wideo jest włączone i działa prawidłowo. Należy także sprawdzić, czy przewody doprowadzania sygnału są prawidłowo podłączone.

### <span id="page-19-0"></span>**Podłączanie InstaShow (WDC10)**

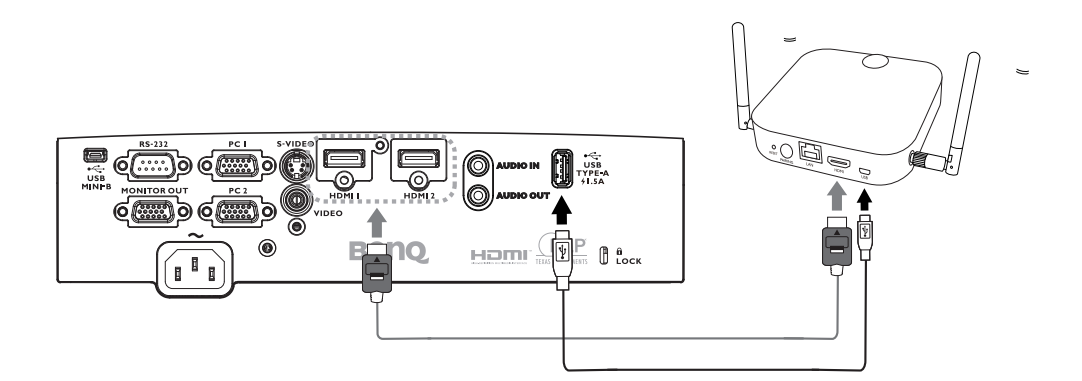

- ï Podłącz kabel HDMI do gniazda wyjścia HDMI hosta InstaShow i do gniazda wejścia HDMI projektora.
- ï Podłącz jeden koniec dostarczonego kabla USB do gniazda mini USB hosta InstaShow, a drugi koniec do gniazda USB typ A (1,5A) projektora.

## <span id="page-20-0"></span>**Obsługa**

### <span id="page-20-1"></span>**Uruchamianie projektora**

- 1. Podłącz przewód zasilający. Włącz przełącznik gniazda elektrycznego (zależnie od wyposażenia). Sprawdź, czy po włączeniu zasilania kontrolka POWER na projektorze świeci pomarańczowym światłem.
- 2. Naciśnij przycisk  $\binom{1}{2}$  na projektorze lub  $\boxed{1}$  na pilocie zdalnego sterowania, aby uruchomić projektor. Po włączeniu projektora, wskaźnik POWER zamiga zielonym światłem i zacznie świecić stałym zielonym światłem.

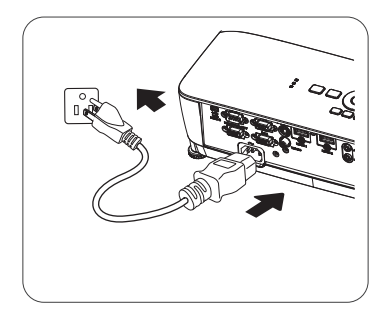

Procedura uruchamiania trwa około 30 sekund. Na dalszym etapie uruchamiania wyświetlane jest logo startowe.

Obróć pierścień ostrości, aby dopasować wyrazistość obrazu (w razie potrzeby).

- 3. Jeśli projektor jest uaktywniany po raz pierwszy, wybierz język menu ekranowego OSD, wykonując polecenia wyświetlane na ekranie.
- 4. Po wyświetleniu polecenia wprowadzenia hasła, naciśnij przyciski strzałek, aby wprowadzić 6-cyfrowe hasło. Zobacz [Korzystanie z funkcji has](#page-23-1)ła na stronie 24.

6. Projektor wyszuka sygnały wejścia. Wyświetlony zostanie

5. Włącz wszystkie podłączone urządzenia.

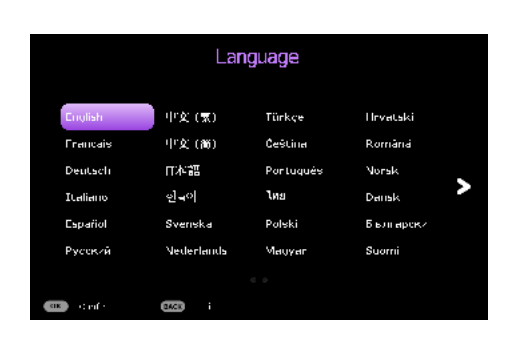

wyszukany sygnał aktualnego wejścia. Jeśli projektor nie wykryje prawidłowego sygnału, wyświetlany będzie komunikat "Brak sygnału", aż do znalezienia sygnału wejścia.

Aby wybrać wymagany sygnał wejścia, można także nacisnąć **SOURCE**. Zobacz Przełą[czanie](#page-24-0)  sygnału wejś[cia na stronie 25](#page-24-0).

- 
- ï Aby uniknąć ewentualnych zagrożeń, np. porażenia prądem elektrycznym lub pożar, należy używać tylko oryginalnych akcesoriów (np. przewód zasilający).
- ï Jeśli projektor jest nadal gorący od ostatniego użycia, przed włączeniem zasilania lampy zostanie uruchomiony wentylator chłodzący na około 90 sekund.
- ï Zrzuty ekranowe kreatora konfiguracji służą wyłącznie jako odniesienie i mogą się różnić od wyświetlanych w rzeczywistości.
- ï Jeśli częstotliwość/rozdzielczość sygnału wejścia przekracza zakres działania projektora, na ekranie tła wyświetlony zostanie komunikat "Poza zakresem" . Należy zmienić sygnał wejścia na sygnał zgodny z rozdzielczością projektora lub ustawić niższe parametry sygnału wejścia. Zobacz [Tabela cz](#page-45-0)ęstotliwości [synchronizacji na stronie 46.](#page-45-0)
- ï Jeśli przez 3 minuty nie zostanie wykryty żaden sygnał, projektor automatycznie przejdzie do trybu oszczędzania energii.

### <span id="page-21-0"></span>**Korzystanie z menu**

Ten projektor jest wyposażony w 2 rodzaje menu ekranowego OSD, do wykonywania różnych regulacji i dopasowywania ustawień.

- Menu OSD **Podst**: udostępnia podstawowe funkcje menu. (Patrz [Menu Podst na stronie 27\)](#page-26-1)
- Menu OSD **Zaawans.**: udostępnia pełne funkcje menu. (Patrz [Menu Zaawans. na stronie 29](#page-28-0))

W celu dostępu do z menu OSD **Podst** , naciśnij **MENU** na projektorze lub na pilocie.

- Użyj przycisków strzałek  $(\triangle / \triangledown / \triangle )$  na projektorze lub na pilocie do poruszania się pomiędzy pozycjami menu.
- Użyj OK na projektorze lub na pilocie w celu potwierdzenia wybranych pozycji menu.
- $\cdot$  Użyj przycisków strzałek  $\left( \triangleleft / \triangleright \right)$  na projektorze lub na pilocie w celu wykonania regulacji.

Przy pierwszym użyciu projektora (po zakończeniu początkowych ustawień),wyświetlane jest podstawowe menu OSD **Podst**.

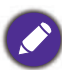

Pokazane poniżej zrzuty ekranowe OSD, służą wyłącznie jako odniesienie i mogą się różnić od rzeczywistej konstrukcii.

Poniżej znajduje się omówienie menu OSD **Podst**.

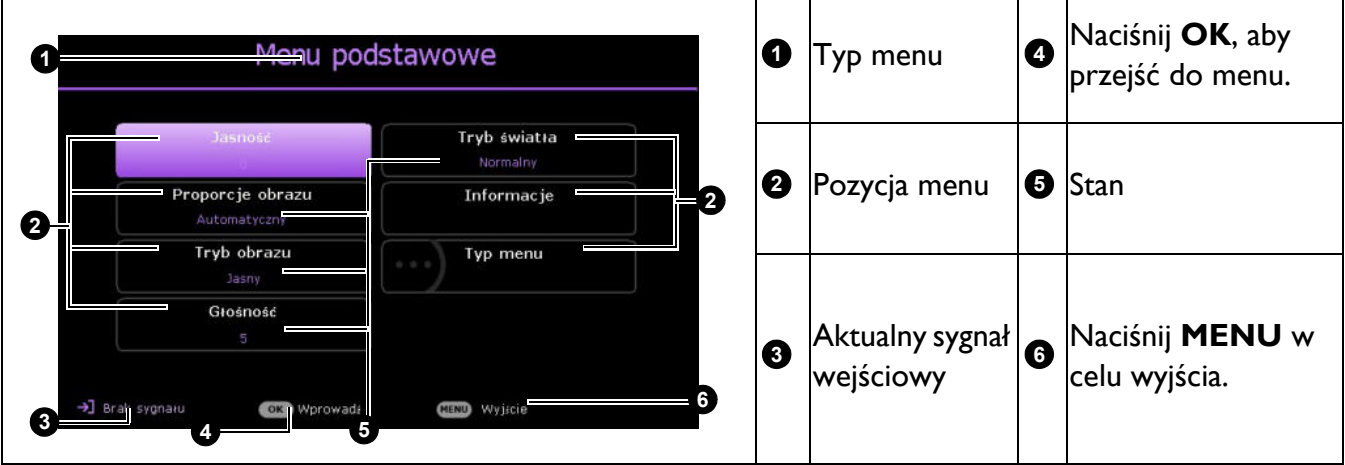

Aby przełączyć się z menu OSD **Podst** do menu OSD **Zaawans.**, wykonaj instrukcje poniżej:

- 1. Przejdź do **Menu Podst** > **Typ menu** i naciśnij **OK**.
- 2. Naciśnij ▲/▼, aby wybrać **Zaawans.** i naciśnij **OK**. Przy następnym włączeniu projektora, dostęp do menu OSD **Zaawans.** można uzyskać, naciskając **MENU**.

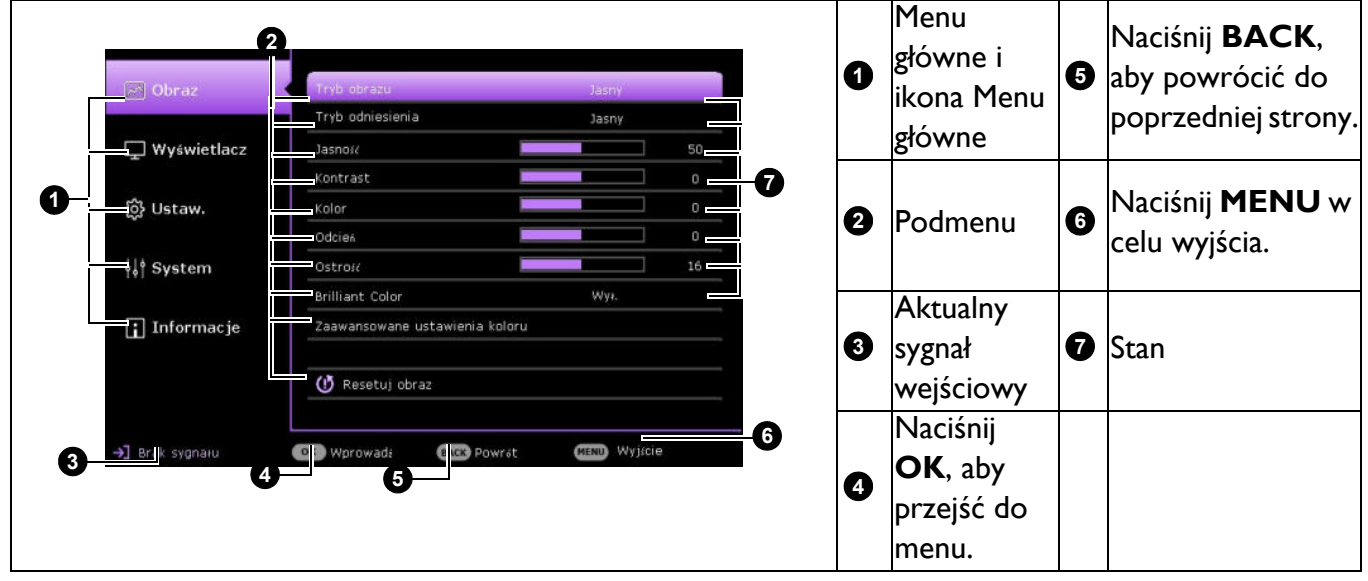

Poniżej znajduje się omówienie menu OSD **Zaawans.**.

W celu dostępu do z menu OSD **Zaawans.** , naciśnij **MENU** na projektorze lub na pilocie.

- $\cdot$  Użyj przycisków strzałek ( $\blacktriangle/\blacktriangledown$ ) na projektorze lub na pilocie w celu poruszania się pomiędzy pozycjami menu głównego.
- Użyj OK lub  $\triangleright$  na projektorze lub na pilocie w celu potwierdzenia wybranego menu głównego i przejdź do podmenu.
- Użyj przycisków strzałek  $(\triangle/\triangledown)$  na projektorze lub na pilocie w celu poruszania się pomiędzy elementami podmenu.
- ï Użyj **OK** na projektorze lub na pilocie w celu potwierdzenia lub przejścia do wybranej pozycji podmenu.
- Użyj przycisków strzałek  $( \triangleleft / \triangleright )$  na projektorze lub na pilocie w celu wykonania regulacji.

ï Użyj **OK** lub **BACK** , aby zapisać ustawienia.

Podobnie, aby przełączyć się z menu OSD **Zaawans.** do menu OSD **Podst**, wykonaj instrukcje poniżej:

- 1. Przejdź do **Menu Zaawans. System** > **Menu ustawień** i naciśnij **OK**.
- 2. Należy wybrać **Typ menu** i nacisnąć **OK**.
- 3. Naciśnij **▲/v**, aby wybrać **Podst** i naciśnij **OK**. Przy następnym włączeniu projektora, dostęp do menu OSD **Podst** można uzyskać, naciskając **MENU**.

### <span id="page-23-0"></span>**Zabezpieczanie projektora**

#### Używanie linki zabezpieczającej

Projektor należy zamocować w bezpiecznym miejscu, aby zapobiec jego kradzieży. W innym wypadku należy zakupić blokadę, np. linkę zabezpieczającą Kensington, w celu zabezpieczenia projektora. Gniazdo blokady Kensington znajduje się z tylnej części projektora. Sprawdź element [22](#page-7-1) na [strona 8](#page-7-1).

Linka zabezpieczająca Kensington jest zazwyczaj układem, który składa się z klucza i zamknięcia. Należy sprawdzić dokumentację blokady, aby uzyskać informacje o jej używaniu.

### <span id="page-23-1"></span>Korzystanie z funkcji hasła

#### Ustawianie hasła

- 1. Przejdź do **Menu Zaawans. Ustaw.** > **Ustawienia zabezpieczeń** i naciśnij **OK**. Wyświetlona zostanie strona **Ustawienia zabezpieczeń** .
- 2. Podświetl opcję **Zmień hasło** i naciśnij przycisk **OK**.
- 3. Cztery przyciski strzałek  $(A, \rightarrow, \rightarrow, \rightarrow)$  reprezentują odpowiednio 4 cyfry (1, 2, 3, 4). Zależnie od ustawianego hasła, naciśnij odpowiednio przyciski strzałek, aby wprowadzić sześć cyfr dla hasła.
- 4. Potwierdź nowe hasło wprowadzając ponownie to hasło. Aby uaktywnić funkcję **Blokada włączania**, przejdź z powrotem do **Ustawienia zabezpieczeń** i naciśnij **OK**, aby podświetlić **Blokada włączania** i naciśnij **OK**. Naciśnij przycisk / , aby wybrać **Wł.**. Wprowadź ponownie hasło.

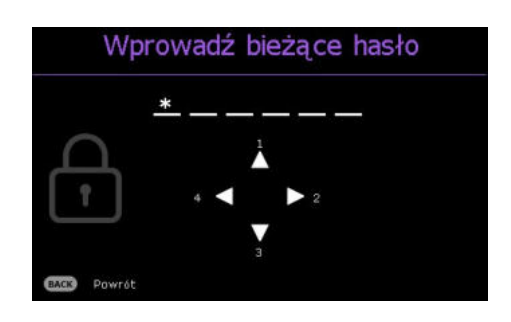

ï Wprowadzane cyfry wyświetlane będą na ekranie w postaci gwiazdek. Zapisz wybrane hasło i umieść je w bezpiecznym miejscu, przed lub zaraz po wprowadzeniu hasła, aby był do niego dostęp na wypadek zapomnienia.

• Po ustawieniu hasła i uaktywnieniu blokady właczania zasilania, nie można bedzie używać projektora, bez każdorazowego wprowadzenia prawidłowego hasła, przy każdym uruchomieniu projektora.

#### Postępowanie w przypadku zapomnienia hasła

W przypadku wprowadzenia nieprawidłowego hasła następuje wyświetlenie komunikatu błędu hasła, po którym jest wyświetlany komunikat **"Wprowadź stare hasło"**. Jeśli hasło zostało zapomniane, można użyć procedurę przywracania hasła. Patrz [Wprowadzane procedury](#page-23-2)  [przywracania has](#page-23-2)ła na stronie 24.

**Brad hasra** Sprábuj ponownie

Wprowadzenie 5 razy z rzędu nieprawidłowego hasła powoduje automatyczne wyłączenie projektora.

#### <span id="page-23-2"></span>Wprowadzane procedury przywracania hasła

- 1. Naciśnij i przytrzymaj przez 3 sekundy **AUTO**. Na ekranie wyświetli się zakodowany numer.
- 2. Zapisz numer i wyłącz projektor.
- 3. Aby odszyfrować ten numer, skorzystaj z pomocy lokalnego centrum serwisowego firmy BenQ. Konieczne może być przedłożenie dowodu zakupu w celu potwierdzenia, że jesteś uprawnionym użytkownikiem danego projektora.

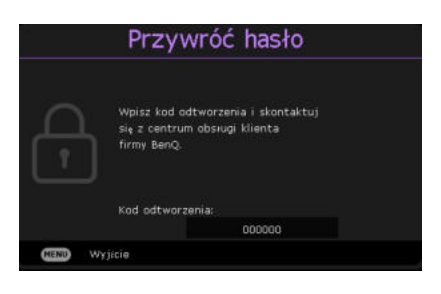

#### Zmiana hasła

- 1. Przejdź do **Menu Zaawans. Ustaw.** > **Ustawienia zabezpieczeń** > **Zmień hasło** i naciśnij **OK**.
- 2. Na ekranie pojawi się komunikat "Wprowadź stare hasło".
- 3. Wprowadź stare hasło.
	- ï Jeśli hasło jest prawidłowe, pojawi się kolejny komunikat **"Wprowadź nowe hasło"**.

ï Jeśli hasło jest nieprawidłowe, pojawi się komunikat błędu hasła, a następnie pojawi się komunikat **"Wprowadź stare hasło"** w celu ponownego wprowadzenia. Możesz nacisnąć przycisk **BACK**, aby anulować zmianę lub wypróbować inne hasło.

- 4. Wprowadź nowe hasło.
- 5. Potwierdź nowe hasło wprowadzając ponownie to hasło.

#### Wyłączanie funkcji hasła

Aby wyłączyć zabezpieczenie hasłem, przejdź do **Menu Zaawans.** - **Ustaw.** > **Ustawienia zabezpieczeń** > **Blokada włączania** i naciśnij **OK**. Użyj / , aby wybrać **Wył.**. Na ekranie pojawi się komunikat **"Wprowadź hasło"**. Wprowadź aktualne hasło.

- ï Jeśli hasło jest prawidłowe, menu ekranowe OSD powróci do **Blokada włączania**. Przy kolejnym włączaniu projektora nie będzie wymagane wprowadzenie hasła.
- Jeśli hasło jest nieprawidłowe, pojawi się komunikat błędu hasła, a następnie pojawi się komunikat **"Wprowadź hasło"** w celu ponownego wprowadzenia. Możesz nacisnąć przycisk **BACK**, aby anulować zmianę lub wypróbować inne hasło.

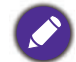

Pomimo, że funkcja hasła jest wyłączona, stare hasło należy trzymać przy sobie w każdym momencie, gdy konieczne będzie ponowne uaktywnienie funkcji hasła poprzez wprowadzenie tego hasła.

### <span id="page-24-0"></span>**Przełączanie sygnału wejścia**

Projektor może być podłączony jednocześnie do kilku urządzeń. W danym czasie może on jednak wyświetlać tylko jeden obraz pełnoekranowy. Po uruchomieniu projektor automatycznie wyszukuje dostępne źródła sygnału.

Upewnij się, że menu **Menu Zaawans.** - **Ustaw.** > **Autom. szukanie źródła** jest **Wł.** , jeżeli projektor ma automatycznie wyszukiwać sygnały.

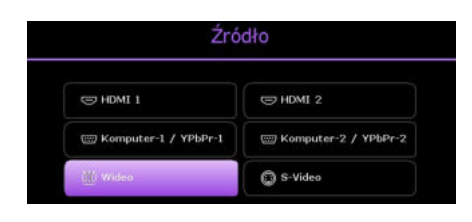

W celu wyboru źródła:

- <span id="page-24-1"></span>1. Naciśnij **SOURCE**. Wyświetlony zostanie pasek wyboru źródła.
- <span id="page-24-2"></span>2. Naciśnij odpowiednio przyciski  $\triangle$ / $\blacktriangledown$ / $\triangleleft$ / $\triangleright$ , aż wybrany zostanie żądany sygnał, a następnie naciśnij przycisk **OK**.

Po wykryciu, przez kilka sekund na ekranie wyświetlane będą informacje o wybranym źródle. W przypadku podłączenia wielu urządzeń do projektora, powtórz czynności [1](#page-24-1)[-2](#page-24-2), aby wyszukać kolejny sygnał.

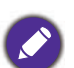

- ï Poziom jasności wyświetlanego obrazu będzie odpowiednio ulegał zmianie podczas przełączania się pomiędzy różnymi sygnałami wejściowymi.
- ï W celu uzyskania najlepszych rezultatów dla wyświetlanego obrazu należy wybrać i używać sygnał wejścia, który dostarczany jest z rozdzielczością natywną. Pozostałe rozdzielczości będą skalowane przez projektor w zależności od ustawienia "współczynnika proporcji ekranu", które może doprowadzić do pewnego zniekształcenia lub utraty czystości obrazu. Patrz [Proporcje obrazu na stronie 27.](#page-26-2)

### <span id="page-25-0"></span>**Wyłączanie projektora**

- 1. Naciśnij  $\binom{1}{2}$  na projektorze, po czym zostanie komunikat z poleceniem potwierdzenia. W przypadku braku reakcji w ciągu kilku sekund, ten komunikat zniknie.
- 2. Naciśnij ponownie przycisk  $\mathbb U$ . Jeśli używany jest pilot, naciśnij **OFF** w celu wyłączenia projektora. Wskaźnik zasilania zaczyna migać na pomarańczowo, lampa projektora wyłącza się, a wentylatory nadal działają przez około 90 sekund w celu schłodzenia projektora.

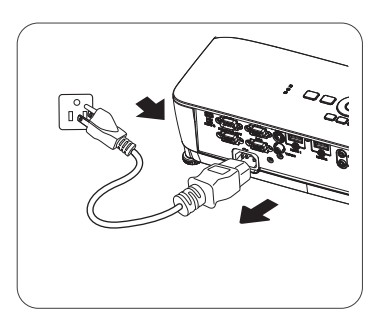

- 3. Po zakończeniu procesu chłodzenia, wskaźnik zasilania zacznie świecić pomarańczowym światłem, a wentylatory zatrzymają się. Odłącz przewód zasilający od gniazda zasilania.
	- ï W celu ochrony lampy projektor nie będzie reagował na żadne polecenia podczas procesu chłodzenia.
	- ï Należy unikać natychmiastowego włączania projektora po uprzednim jego wyłączeniu, ponieważ nadmierne ciepło może skrócić żywotność lampy.
	- ï Żywotność lampy uzależniona jest od warunków środowiska pracy oraz intensywności użytkowania

### <span id="page-25-1"></span>**Bezpośrednie wyłączenie zasilania**

Po wyłączeniu projektora, można wyciągnąć przewód prądu zmiennego. Aby zabezpieczyć lampę należy zaczekać około 10 minut przed ponownym uruchomieniem projektora. Podczas próby ponownego uruchomienia projektora, na kilka minut mogą uruchomić się wentylatory w celu schłodzenia. W takich przypadku, naciśnij ponownie  $\binom{1}{k}$  lub  $\|\cdot\|$ , aby uruchomić projektor, po zatrzymaniu wentylatorów, po czym wskaźnik zasilania zmieni kolor na pomarańczowy.

## <span id="page-26-0"></span>**Obsługa menu**

Należy pamiętać, że menu ekranowe OSD zależy od wybranego typu sygnału i modelu używanego projektora.

Pozycje menu są dostępne gdy projektor wykryje co najmniej jeden prawidłowy sygnał wideo. Jeśli nie zostanie wykryte żadne urządzenie podłączone do projektora lub żaden sygnał, dostępne są ograniczone pozycje menu.

### <span id="page-26-1"></span>**Menu Podst**

<span id="page-26-2"></span>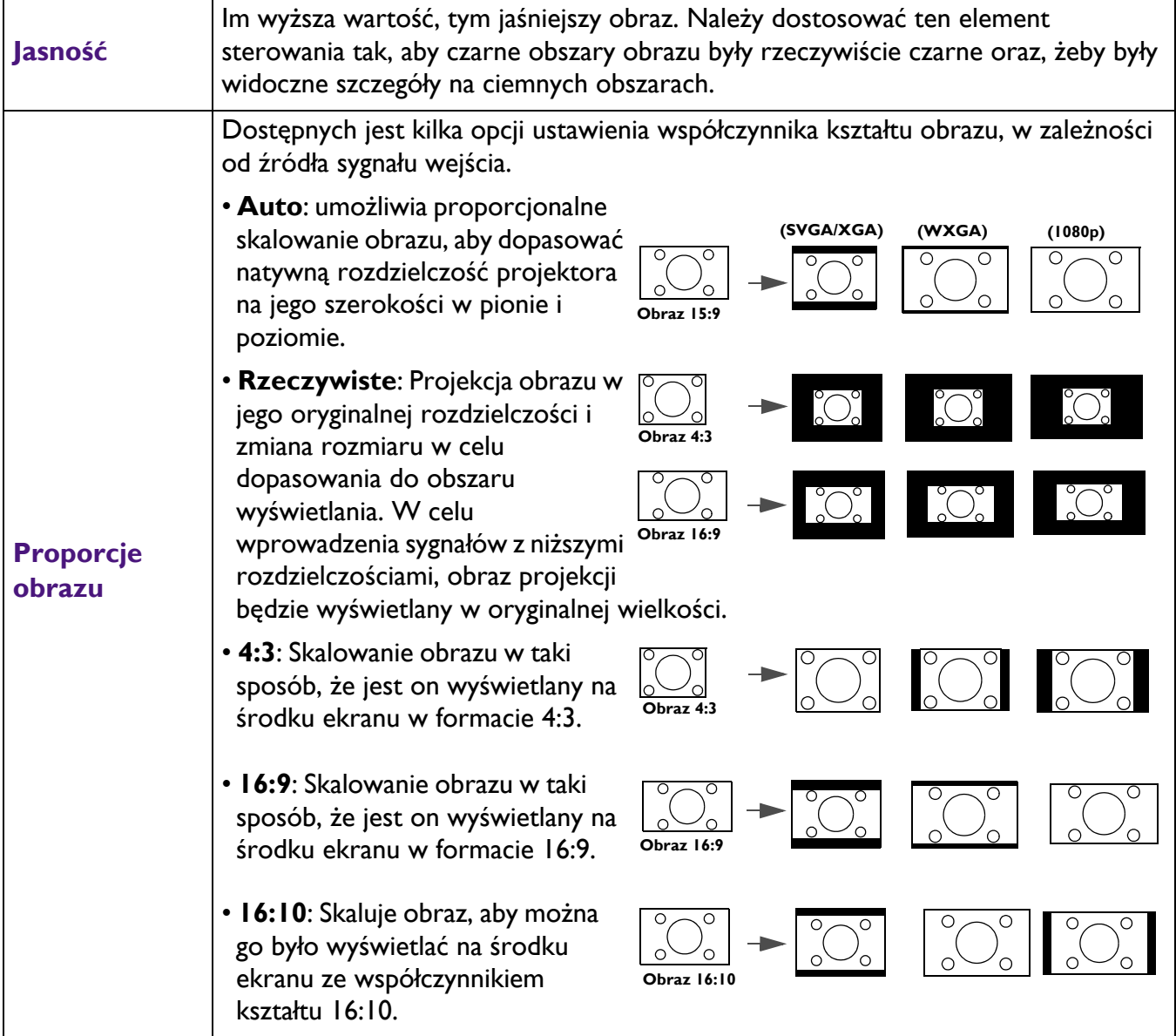

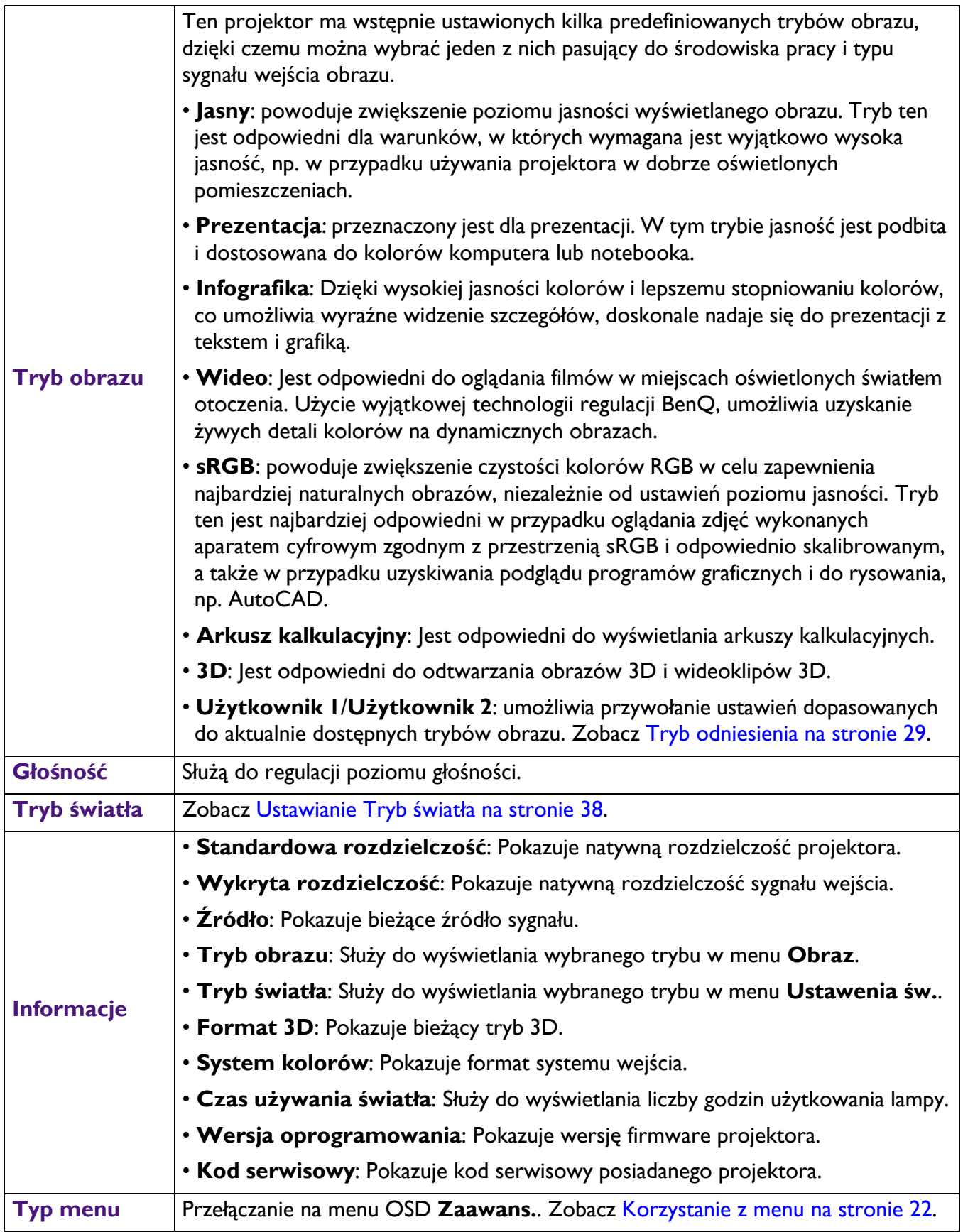

### <span id="page-28-0"></span>**Menu Zaawans.**

### **Obraz**

<span id="page-28-1"></span>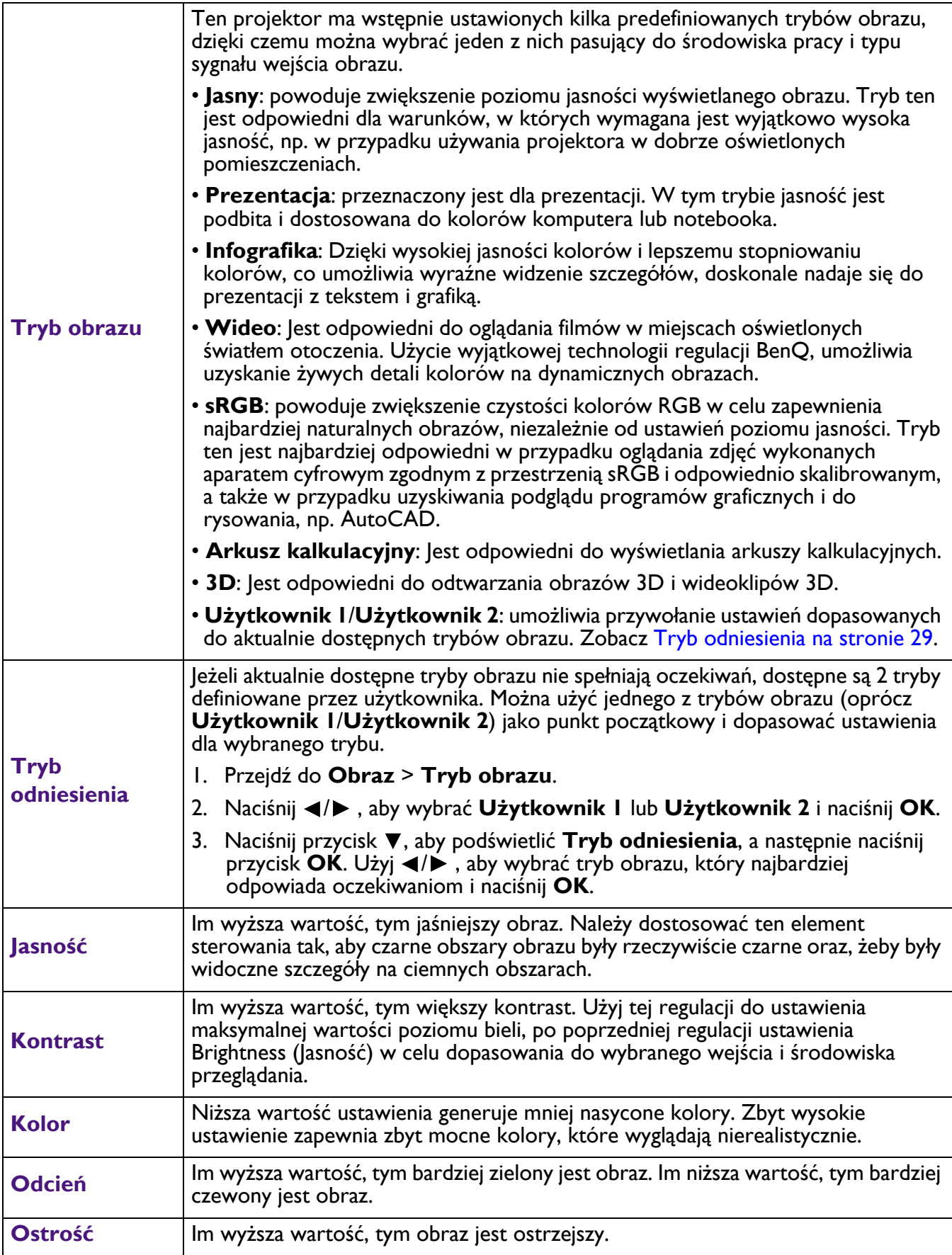

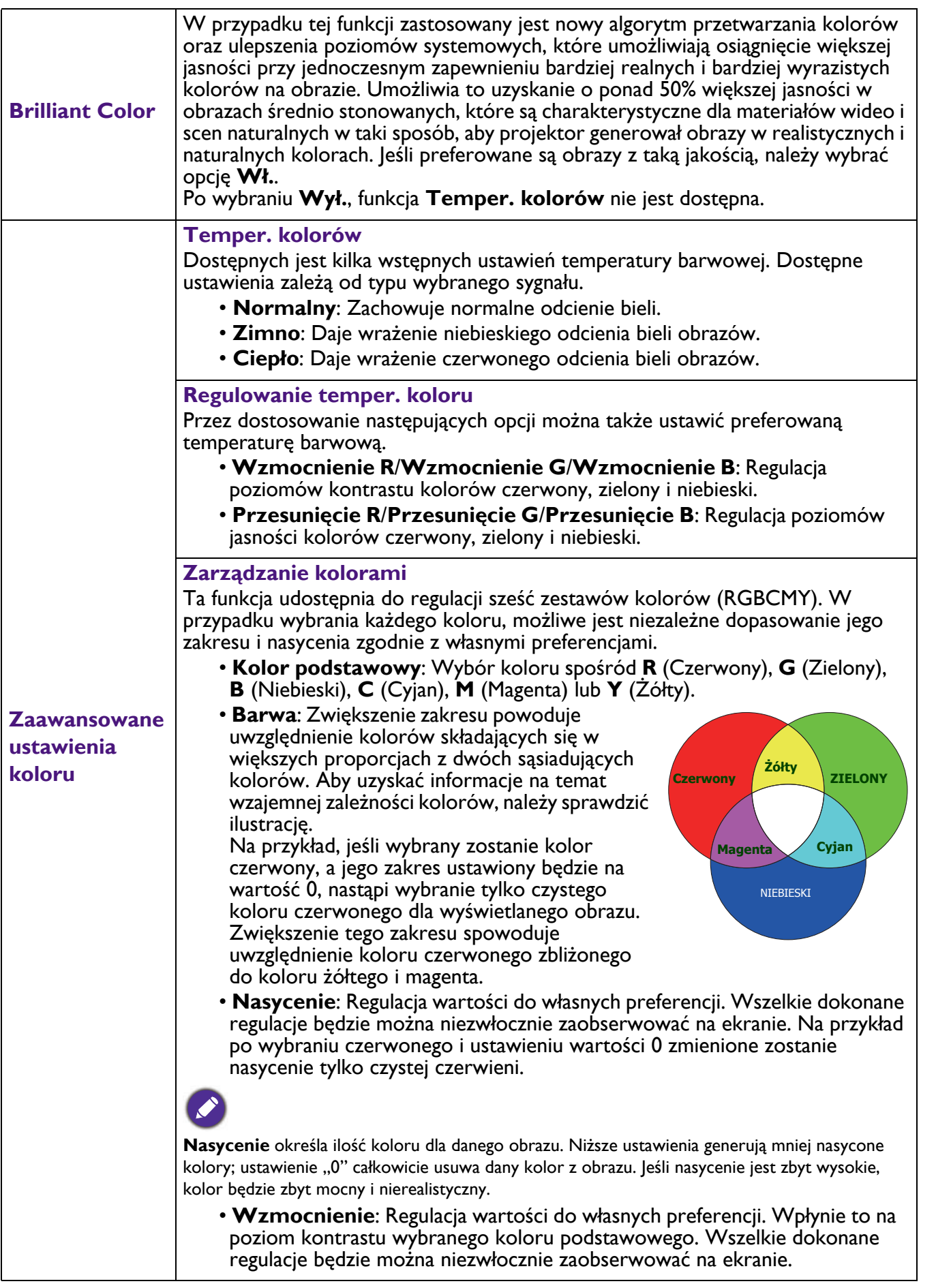

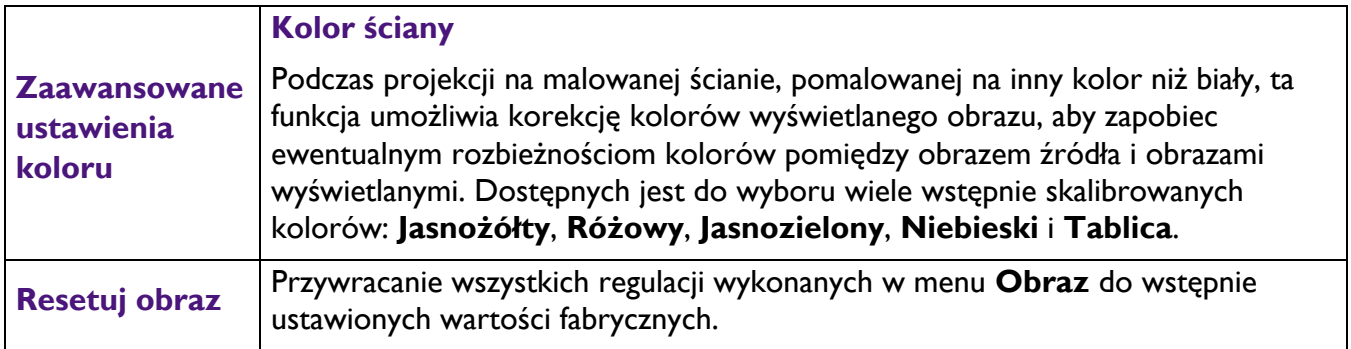

### **Wyświetlacz**

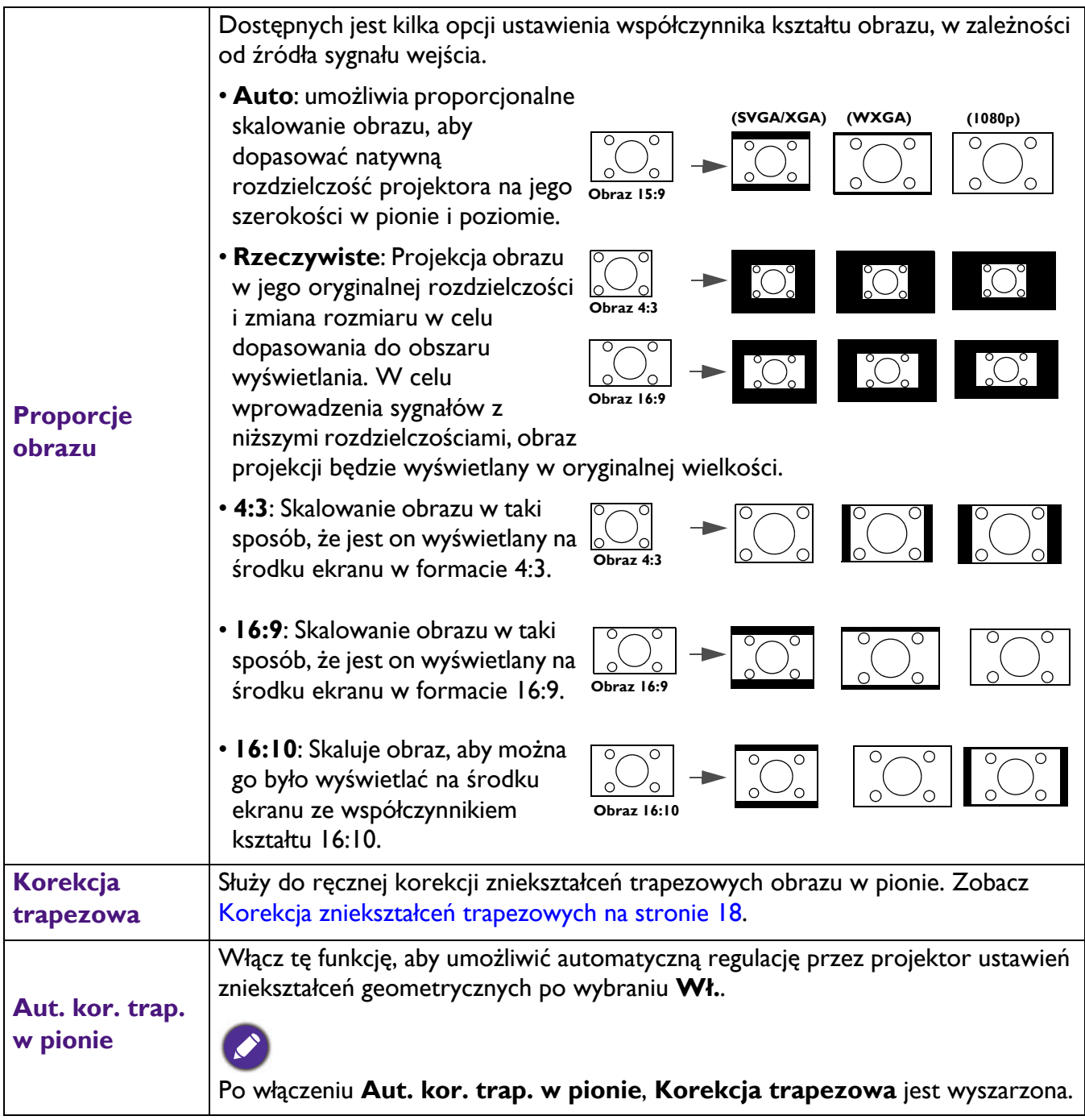

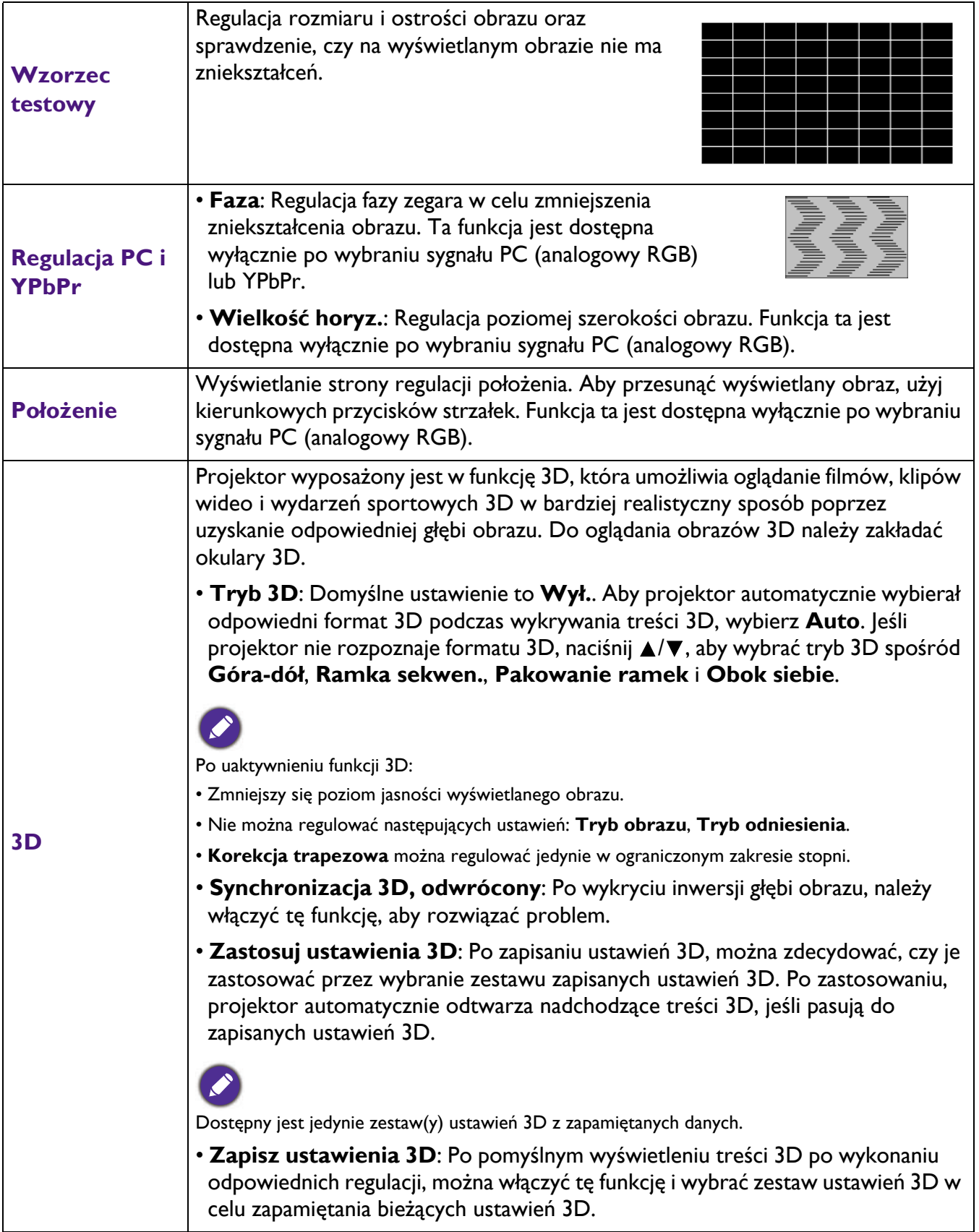

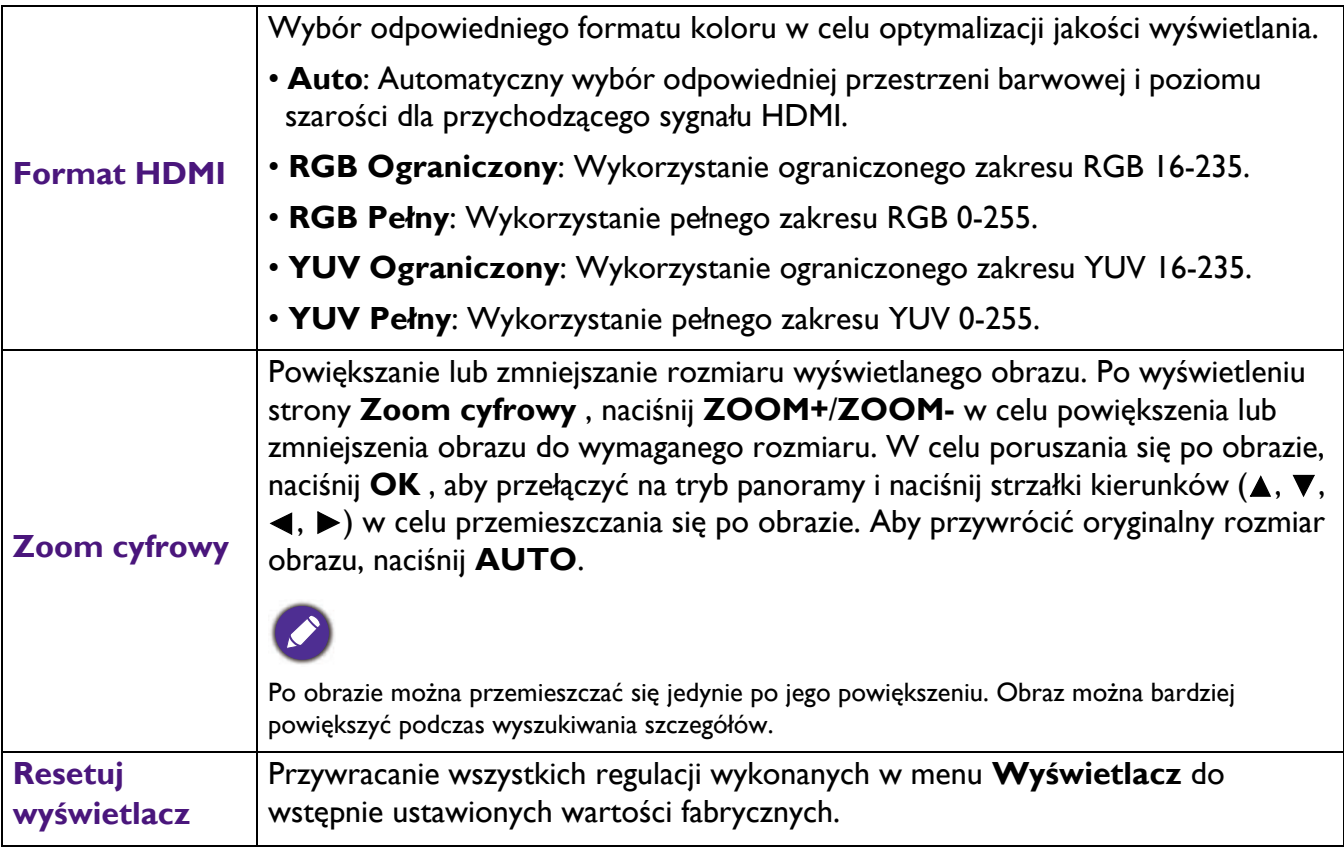

### **Ustaw.**

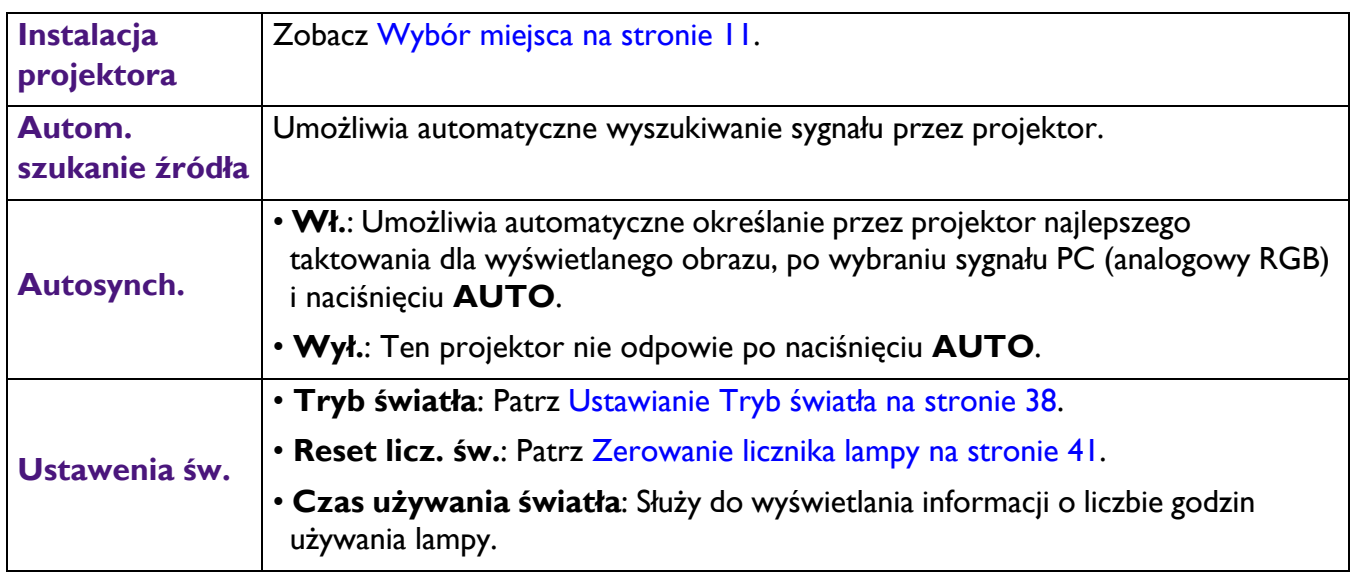

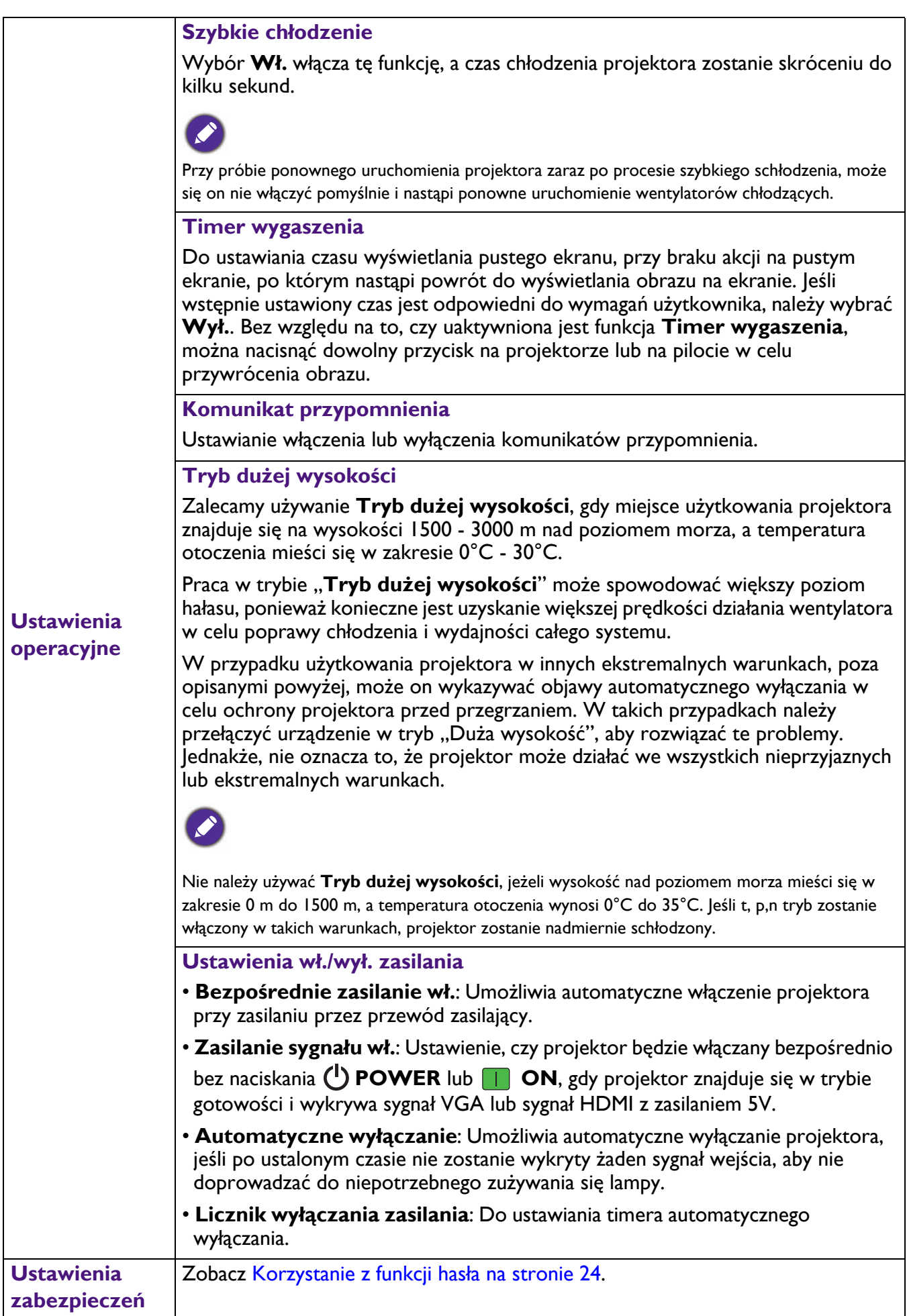

![](_page_34_Picture_419.jpeg)

### **System**

![](_page_34_Picture_420.jpeg)

### **Informacje**

![](_page_35_Picture_130.jpeg)

## <span id="page-36-0"></span>**Konserwacja urządzenia**

### <span id="page-36-1"></span>**Jak dbać o projektor**

### Czyszczenie obiektywu

Obiektyw należy czyścić za każdym razem, gdy na jego powierzchni widoczny będzie kurz lub zabrudzenia. Przed czyszczeniem należy wyłączyć projektor i zaczekać na jego całkowite schłodzenie.

- ï Do usuwania zanieczyszczeń należy stosować sprężone powietrze.
- ï W przypadku wystąpienia kurzu lub plam, należy użyć papieru do czyszczenia obiektywów lub miękkiej szmatki nasączonej środkiem do czyszczenia obiektywów, aby delikatnie przetrzeć powierzchnię obiektywu.
- ï Nie wolno używać żadnych włóknin ściernych, środków do czyszczenia o właściwościach zasadowych/kwasowych, proszków ściernych lub rozpuszczalników lotnych, np. alkoholu, benzyny, rozcieńczalnika lub środka owadobójczego. Używanie takich materiałów lub utrzymywanie styczności z gumą lub materiałami winylowymi przez dłuższy czas, może spowodować uszkodzenie powierzchni projektora i materiału, z którego wykonana jest obudowa.

### Czyszczenie obudowy projektora

Przed czyszczeniem obudowy należy wyłączyć projektor postępując zgodnie z właściwą procedurą wyłączania, która opisana jest w rozdziale Wyłą[czanie projektora na stronie 26,](#page-25-0) a następnie odłączyć przewód zasilający.

- ï Aby usunąć zabrudzenia i kurz, należy przetrzeć obudowę miękką szmatką niepozostawiającą włókien.
- ï W celu usunięcia opornych zabrudzeń lub plam, należy nawilżyć miękką szmatkę wodą i detergentem o neutralnym odczynie pH. Następnie należy wytrzeć obudowę.

![](_page_36_Picture_11.jpeg)

Nigdy nie należy używać wosku, alkoholu, benzyny, rozcieńczalnika lub innych środkó chemicznych. Mogą one uszkodzić obudowę.

### Przechowywanie projektora

W przypadku konieczności przechowywania projektora przez dłuższy okres czasu, należy wykonać poniższe czynności:

- Upewnij się, że temperatura i wilgotność w miejscu przechowywania mieszczą się w zalecanych granicach. W celu uzyskania informacji na temat tego zakresu, należy przejść do rozdziału [Parametry](#page-43-0)  [techniczne na stronie 44](#page-43-0) lub skontaktować się ze sprzedawcą.
- Należy wysunąć nóżkę do regulacji.
- ï Wyjmij baterie z pilota zdalnego sterowania.
- ï Należy zapakować projektor w oryginalnym opakowaniu lub jego odpowiedniku.

### Transport projektora

Zalecane jest transportowanie projektora w oryginalnym opakowaniu lub jego odpowiedniku.

### <span id="page-37-0"></span>**Informacje na temat lampy**

### Obliczenie godzin pracy lampy

Gdy projektor jest użytkowany, czas używania lampy (w godzinach) jest automatycznie obliczany przez wbudowany licznik. Metoda obliczania adekwatnego czasu pracy lampy jest następująca:

Godziny lampy = Łączna liczba godzin = X (godziny działania w trybie normalnym) + Y (godziny działania w trybie Eko) + Z (godziny działania w trybie SmartEco) + A (godziny działania w nowym SmartEco)

X= specyfikacja czasu eksploatacji lampy w nowym trybie SmartEco/specyfikacja czasu eksploatacji lampy w trybie normalnym

Y= specyfikacja czasu eksploatacji lampy w nowym trybie SmartEco/specyfikacja czasu eksploatacji lampy w trybie Eko

Z= specyfikacja czasu eksploatacji lampy w nowym trybie SmartEco/specyfikacja czasu eksploatacji lampy w trybie SmartEco

A= specyfikacja czasu eksploatacji lampy w nowym trybie SmartEco/specyfikacja czasu eksploatacji lampy w nowym trybie SmartEco

Aby uzyskać informacje o czasie pracy lampy:

- 1. Przejdź do **Menu Zaawans. Ustaw.** > **Ustawenia św.** i naciśnij **OK**.
- 2. Należy wybrać **Czas używania światła** i nacisnąć **OK**. W tym menu wyświetlane są informacje **Czas używania światła**.
- 3. Aby wyjść z menu, naciśnij przycisk **MENU**.
- 4. Ponadto informacje dotyczące czasu pracy lampy można uzyskać w menu **INFORMACJE**.

#### Wydłużanie żywotności lampy

<span id="page-37-1"></span>ï Ustawianie **Tryb światła**

Przejdź do **Menu Zaawans.** - **Ustaw.** > **Ustawenia św.** > **Tryb światła** i naciśnij **OK**. Użyj / do wyboru odpowiedniej mocy lampy spośród dostarczonych trybów i naciśnij **OK** w celu potwierdzenia.

Ustawienie projektora w trybie **ECO**, **SmartEco**, **LampSave** lub **LongECO** wydłuża czas eksploatacji lampy.

![](_page_37_Picture_422.jpeg)

#### ï Ustawienie **Automatyczne wyłączanie**

Funkcja ta umożliwia automatyczne wyłączanie projektora, jeśli po ustalonym czasie nie zostanie wykryte żadne źródło sygnału wejścia, aby nie doprowadzać do niepotrzebnego zużywania się lampy.

Aby ustawić **Automatyczne wyłączanie**, przejdź do **Menu Zaawans.** - **Ustaw.** > **Ustawienia operacyjne** > **Ustawienia wł./wył. zasilania** > **Automatyczne wyłączanie** i naciśnij **OK**. Użyj / w celu wyboru wymaganego ustawienia i naciśnij **OK** w celu potwierdzenia.

#### Ustalanie czasu wymiany lampy

Gdy wskaźnik lampy zaświeci czerwonym światłem lub, gdy na ekranie wyświetlany jest komunikat wskazujący, że konieczna jest już wymiana lampy należy zainstalować nową lampę lub skontaktować się ze sprzedawcą. Przestarzała lampa może powodować nieprawidłowe działanie projektora, a w niektórych przypadkach lampa może nawet wybuchnąć.

![](_page_38_Picture_2.jpeg)

- ï Nie należy wymieniać lampy samodzielnie. Należy skontaktować się z wykwalifikowanym serwisem w celu dokonania wymiany.
- Wskaźnik lampy oraz kontrolka ostrzeżenia o temperaturze zaświeci się, jeśli lampa będzie zbyt gorąca. Patrz rozdział [Kontrolki na stronie 42](#page-41-0) w celu uzyskania szczegółowych informacji.

Poniższe komunikaty ostrzegawcze, które wyświetlane są w przypadku lampy, będą przypominać o konieczności wymiany lampy.

![](_page_38_Picture_6.jpeg)

Te komunikaty ostrzegawcze podawane są tylko dla odniesienia. Należy wykonać wszystkie polecenia wyświetlane na ekranie, aby przygotować lampę i dokonać jej wymiany.

![](_page_38_Picture_310.jpeg)

Widoczne w powyższych komunikatach znaki "XXXX" to cyfry, które różnią się w zależności od modelu.

### Wymiana lampy (TYLKO DLA PERSONELU SERWISOWEGO)

ï Hg - Lampa zawiera rtęć. Należy postępować zgodnie z obowiązującymi przepisami prawa w zakresie utylizacji odpadów. Przejdź na stronę internetową www.lamprecycle.org.

- ï W przypadku wymiany lampy, gdy projektor zamocowany jest na suficie górną stroną skierowaną do dołu, należy upewnić się, że pod gniazdem lampy nie znajdują się osoby postronne, aby uniknąć ewentualnego uszkodzenia ciała lub narządów wzroku pękniętymi kawałkami lampy.
- ï Aby zmniejszyć ryzyko porażenia prądem elektrycznym, należy wyłączać projektor i odłączać przewód zasilający przed każdorazową wymianą lampy.
- ï Aby zmniejszyć ryzyko poważnych oparzeń, należy odczekać co najmniej 45 minut na całkowicie schłodzenie się projektora przez wymianą lampy.
- ï Aby zmniejszyć ryzyko poranienia palców i uszkodzenia wewnętrznych części projektora, należy zachować ostrożność podczas wyjmowania ostrych kawałków szkła, na jakie rozleciała się lampa.
- ï Aby zmniejszyć ryzyko obrażeń palców i/lub pogorszenia się jakości obrazu w wyniku dotknięcia obiektywu, nie należy dotykać pustej oprawy lampy po wyjęciu lampy.
- ï Ta lampa zawiera rtęć. Należy zapoznać się z obowiązującymi przepisami prawa dotyczącymi postępowania z niebezpiecznymi odpadami, aby wykonać utylizację lampy w prawidłowy sposób.
- ï Aby zapewnić optymalne działanie projektora, zalecany jest zakup wyłącznie lamp do projektora firmy BenQ.
- ï Podczas manipulowania uszkodzonymi lampami zapewnić dobrą wentylację. Zalecamy zastosowanie aparatu oddechowego, okularów lub gogli ochronnych, albo przyłbicy i korzystanie z odzieży ochronnej, takiej jak rekawice ochronne.
- 1. Wyłącz zasilanie i odłącz projektor od gniazda elektrycznego. Jeśli lampa jest gorąca, odczekaj około 45 minut w celu schłodzenia się lampy, aby uniknąć poparzenia ciała.
- 2. Odkręć śrubę na osłonie lampy.

- 3. Zdejmij osłonę lampy poprzez (a) wysunięcie osłony w stronę jednego z boków projektora i (b) odsunięcie jej od obudowy.
	-
- ï Nie należy włączać zasilania, gdy jest zdjęta osłona lampy.
	- Nie należy wkładać palców pomiędzy lampę a projektor. Ostre krawędzie wewnątrz projektora mogą doprowadzić do obrażeń ciała.
- 4. Odkręć śrubki mocujące lampę.
- 5. Podnieś uchwyt w taki sposób, aby znalazł się on w pozycji pionowej. Użyj uchwytu, aby wolno wysunąć lampę z projektora.
	- ï Zbyt szybkie wysunięcie może spowodować pęknięcie lampy i rozpryśnięcie się kawałków szkła wewnątrz projektora.
	- Nie wolno umieszczać lampy w miejscach, gdzie jest ona narażona na zachlapanie wodą, w miejscach niedostępnych dla dzieci lub w pobliżu materiałów łatwopalnych.
	- ï Nie wolno wkładać rąk do wnętrza projektora po wyjęciu lampy. W przypadku dotknięcie części optycznych, które znajdują się wewnątrz projektora, może dojść do pogorszenia jakości kolorów i zniekształcenie wyświetlanych obrazów.

![](_page_39_Figure_22.jpeg)

![](_page_39_Picture_23.jpeg)

![](_page_39_Picture_24.jpeg)

- 6. Włóż nową lampę do wnęki i upewnij się, że pasuje do projektora.
- 7. Dokręć śrubki, które mocują lampę w projektorze.

![](_page_40_Picture_2.jpeg)

ï Poluzowana śrubka może spowodować wykonanie połączenia w sposób nieprawidłowy i w rezultacie doprowadzić do wadliwego działanie urządzenia.

- ï Nie należy zbyt mocno dokręcać śrubek.
- 8. Upewnij się, że uchwyt jest całkowicie schowany i właściwie unieruchomiony.
- 9. Załóż osłonę lampy wsuwając ją na miejsce.

- 10. Dokręć śrubkę, która mocuje osłonę lampy.
	- ï Poluzowana śrubka może spowodować wykonanie połączenia w sposób nieprawidłowy i w rezultacie doprowadzić do wadliwego działanie urządzenia.
		- ï Nie należy zbyt mocno dokręcać tej śrubki.
- 11. Ponownie uruchom projektor.
	- Nie należy włączać zasilania, gdy jest zdjęta osłona lampy.

#### <span id="page-40-0"></span>Zerowanie licznika lampy

12. Po wyświetleniu logotypu rozruchowego otwórz menu ekranowe OSD. Przejdź do **Menu Zaawans.** - **Ustaw.** > **Ustawenia św.** i naciśnij **OK**. Naciśnij przycisk , aby podświetlić **Reset licz. św.**, a następnie naciśnij przycisk **OK**. Nastąpi wyświetlenie komunikatu ostrzegawczy z prośbą o potwierdzenie, czy licznik lampy ma być wyzerowany. Podświetl opcję **Resetuj** i naciśnij przycisk OK. Czas pracy lampy zostanie zresetowany do wartości "0".

![](_page_40_Picture_14.jpeg)

• Nie należy zerować licznika lampy, gdy lampa nie jest nowa lub wymieniona, ponieważ mogłoby to spowodować uszkodzenie lampy.

![](_page_40_Picture_16.jpeg)

![](_page_40_Picture_17.jpeg)

![](_page_40_Picture_18.jpeg)

![](_page_40_Picture_19.jpeg)

### <span id="page-41-0"></span>Kontrolki

![](_page_41_Picture_177.jpeg)

![](_page_41_Picture_178.jpeg)

## <span id="page-42-0"></span>**Rozwiązywanie problemów**

![](_page_42_Picture_1.jpeg)

#### **Projektor nie włacza się.**

![](_page_42_Picture_312.jpeg)

#### **Brak obrazu**

![](_page_42_Picture_313.jpeg)

#### **Rozmazany obraz**

![](_page_42_Picture_314.jpeg)

#### **Nie działa pilot.**

![](_page_42_Picture_315.jpeg)

#### **Nieprawidłowe hasło.**

![](_page_42_Picture_316.jpeg)

## <span id="page-43-0"></span>**Parametry techniczne**

### <span id="page-43-1"></span>**Specyfikacje projektora**

Wszystkie specyfikacje mogą ulec zmianie bez powiadomienia.

#### **Parametry optyczne**

Resolution (Rozdzielczość) MS536: 800 x 600 SVGA MX536: 1024 x 768 XGA MW536: 1280 x 800 WXGA MH536/TH536: 1920 x 1080 1080p Układ wyświetlania 1-CHIP DMD **Obiektvw** SVGA/XGA/WXGA:  $F = 2,42$  do 2,62 f = od 22 do 25,79 mm 1080p:  $F = 2,5$  do 2,66 f = od 22 do 25.42 mm **Przesuniecie** SVGA: 107% ± 5% XGA: 106% ± 5% WXGA: 104% ± 5% 1080p: 107% ± 5% Współczynnik powiększenia  $1,2x \pm 2\%$ Lampa Lampa 210 W (maks.) **Parametry elektryczne**

#### Zasilanie Prad zmienny 100 - 240 V: 2.60 A, 50-60 Hz (automatyczna)

Zużycie energii 260 W (Maks.); < 0,5 W (Gotowość)

#### **Parametry mechaniczne**

Waga 2,6 kg ± 100 g (5,7 funta ± 0,22 funta)

#### **Złącza wyjścia**

Wyjście RGB 15-pinowe D-Sub (żeńskie) x 1 Głośnik 2 Wat x 1 Wyjście sygnału audio Gniazdo audio PC x 1

#### **Sterowanie**

Port szeregowy RS-232 9 pinowe x 1 Odbiornik podczerwieni x 1 USB Mini-B x 1; Typ-A x 1: Zasilanie (5V, 1,5A)

#### **Złącza wejścia**

Wejście komputerowe Wejście RGB 15-pinowe D-Sub (żeńskie) x 2 Wejście sygnału wideo S-VIDEO Mini DIN 4-pinowe x 1 VIDEO Gniazdo RCA x 1 Wejście sygnału SD/HDTV Analogowy - gniazdo Component RCA x 3 (przez wejście RGB) Cyfrowy - HDMI x 2 Wejście sygnału audio

Gniazdo audio PC x 1

#### **Wymagania środowiskowe**

**Temperatura** Praca: 0°C-40°C na poziomie morza Przechowywanie: -20°C-60°C na poziomie morza Wilgotność względna Praca: 10%-90% RH (bez kondensacji) Przechowywanie: 10%-90% RH (bez kondensacji) Wysokość Praca: 0-1499 m przy temperaturze 0°C-35°C; 1500-3000 m przy temperaturze 0°C-30°C (przy włączonym trybie dużej wysokości) Przechowywanie: 0-12200 m przy temperaturze 30°C **Transport** Zalecane jest oryginalne opakowanie lub jego odpowiednik Naprawy

Odwidź wskazaną poniżej stronę internetową i wybierz swój kraj, aby znaleźć okno kontaktu z serwisem. http://www.benq.com/welcome

![](_page_43_Picture_20.jpeg)

Żywotność lampy uzależniona jest od warunków środowiska pracy oraz intensywności użytkowania

### <span id="page-44-0"></span>**Wymiary**

332,4 mm (szer.) x 99 mm (wys.) x 241,3 mm (głęb.)

![](_page_44_Picture_2.jpeg)

![](_page_44_Figure_3.jpeg)

Jednostka: mm

### <span id="page-45-0"></span>**Tabela częstotliwości synchronizacji**

### Obsługiwane częstotliwości synchronizacji dla wejścia PC

![](_page_45_Picture_289.jpeg)

![](_page_45_Picture_3.jpeg)

Synchronizacja pokazana wyżej może nie być obsługiwana zależnie od ograniczeń pliku EDID i karty graficznej VGA. Możliwe jest że niektórych synchronizacji nie będzie można wybrać.

#### Obsługiwane częstotliwości synchronizacji dla wejścia HDMI (HDCP)

#### • Taktowania PC

![](_page_46_Picture_334.jpeg)

![](_page_46_Picture_3.jpeg)

Synchronizacja pokazana wyżej może nie być obsługiwana zależnie od ograniczeń pliku EDID i karty graficznej VGA. Możliwe jest że niektórych synchronizacji nie będzie można wybrać.

#### • Taktowania wideo

![](_page_47_Picture_315.jpeg)

### Obsługiwane częstotliwości synchronizacji dla wejścia Component Video-YPbPr

![](_page_47_Picture_316.jpeg)

![](_page_47_Picture_4.jpeg)

Wyświetlanie sygnału 1080i(1125i) przy 60Hz lub 1080i (1125i) przy 50Hz, może doprowadzić do nieznacznych drgań obrazu.

### Obsługiwane częstotliwości synchronizacji dla wejść Video i S-Video

![](_page_47_Picture_317.jpeg)